• **15V0102L1** •

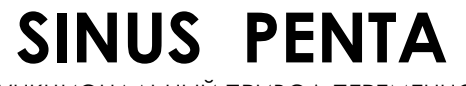

МНОГОФУНКЦИОНАЛЬНЫЙ ПРИВОД ПЕРЕМЕННОГО ТОКА

# **КРАТКОЕ РУКОВОДСТВО ПОЛЬЗОВАТЕЛЯ**

Версия от 17/11/09 R. 03

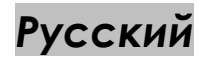

- Данное руководство является неотъемлемой частью поставки. Внимательно ознакомьтесь с содержащимися в нем инструкциями по безопасности применения и эксплуатации оборудования.
- Оборудование должно использоваться только в тех применениях, для которых оно было разработано. Другое использование следует считать нецелевым и опасным. Производитель не несет ответственности за убытки, последовавшие в результате нецелевого, ошибочного или нерационального использования.
- Elettronica Santerno несет ответственность за оборудование только в оригинальном исполнении.
- Любые изменения в структуре или функционировании оборудования должны выполняться или санкционироваться Инженерным отделом компании Elettronica Santerno.
- Elettronica Santerno не несет ответственности за последствия использования неоригинальных запасных частей и компонентов.
- Elettronica Santerno оставляет за собой право производить технические изменения в данном руководстве и оборудовании без предварительного уведомления. Любые ошибки и опечатки будут устранены в новых версиях этого руководства.
- Elettronica Santerno несет ответственность за информацию, содержащуюся в оригинальной версии руководства на итальянском языке.
- Содержащаяся в документе информация является собственностью компании Elettronica Santerno и не может копироваться. Elettronica Santerno сохраняет все права на иллюстрации и каталоги согласно действующему законодательству.

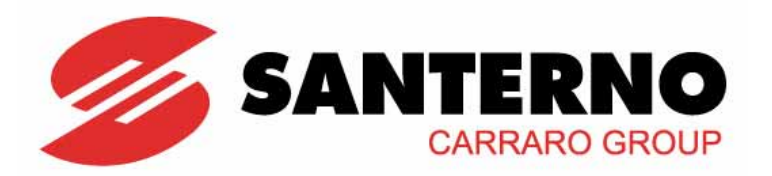

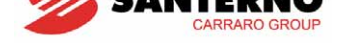

## **0. ПЕРВЫЙ ПУСК**

**ВНИМАНИЕ**

<span id="page-1-1"></span>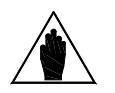

<span id="page-1-0"></span> $\overline{\phantom{a}}$ 

В данном Руководстве содержатся только основные инструкции по работе с преобразователями Penta. Подробная информация приведена в **Инструкциях по установке** Sinus Penta.

**ВНИМАНИЕ**

По умолчанию в преобразователях SINUS PENTA выбрано программное обеспечение IFD, позволяющее выполнить первый пуск привода. В данной главе (в частности в пункте **5) Первый пуск**) рассматриваются функции, доступные по умолчанию.

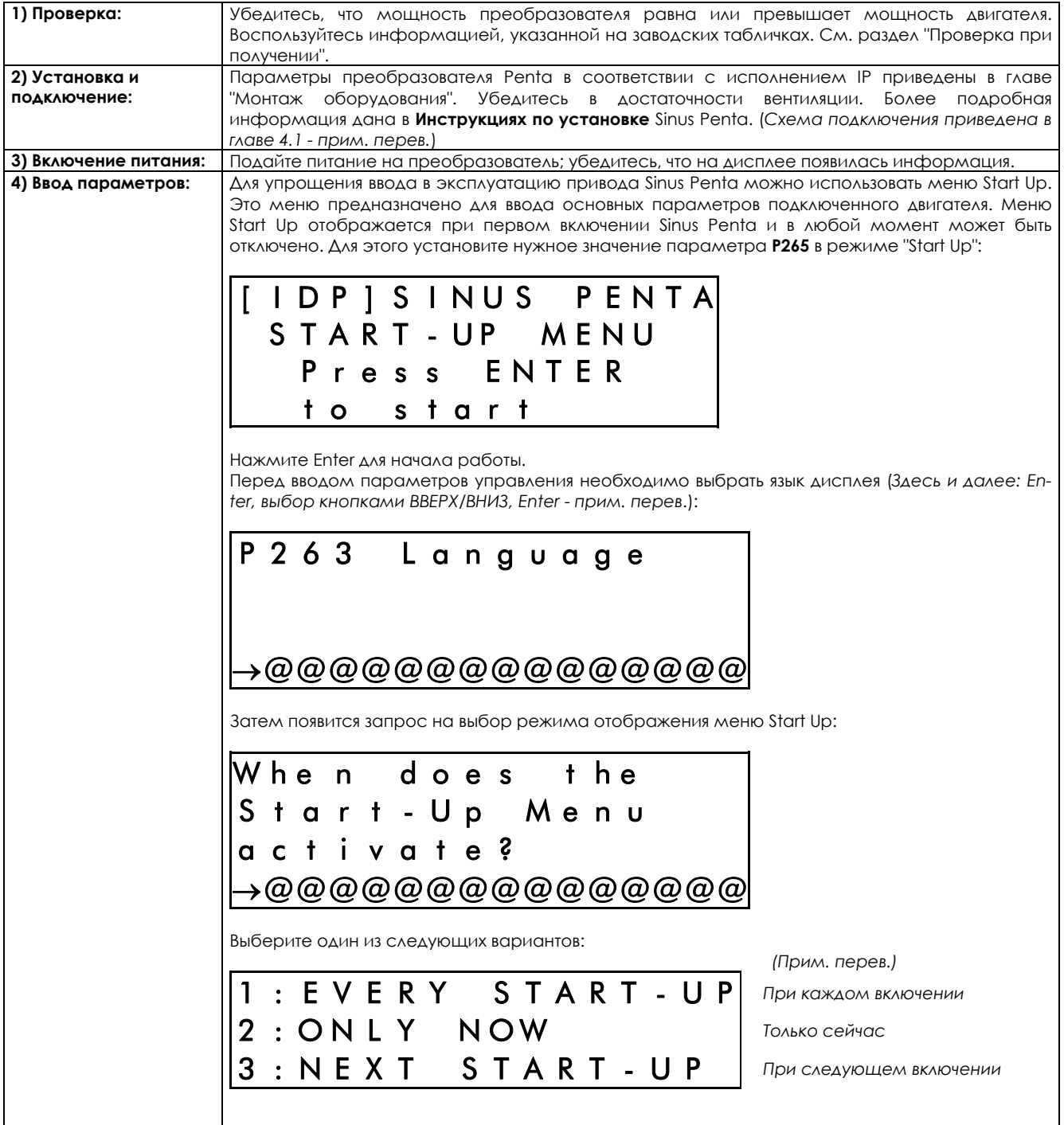

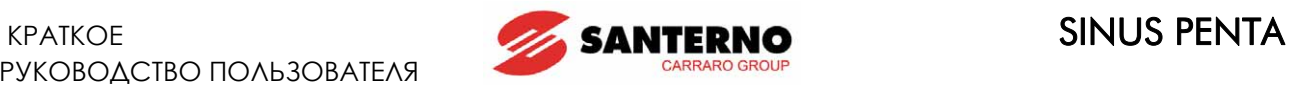

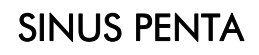

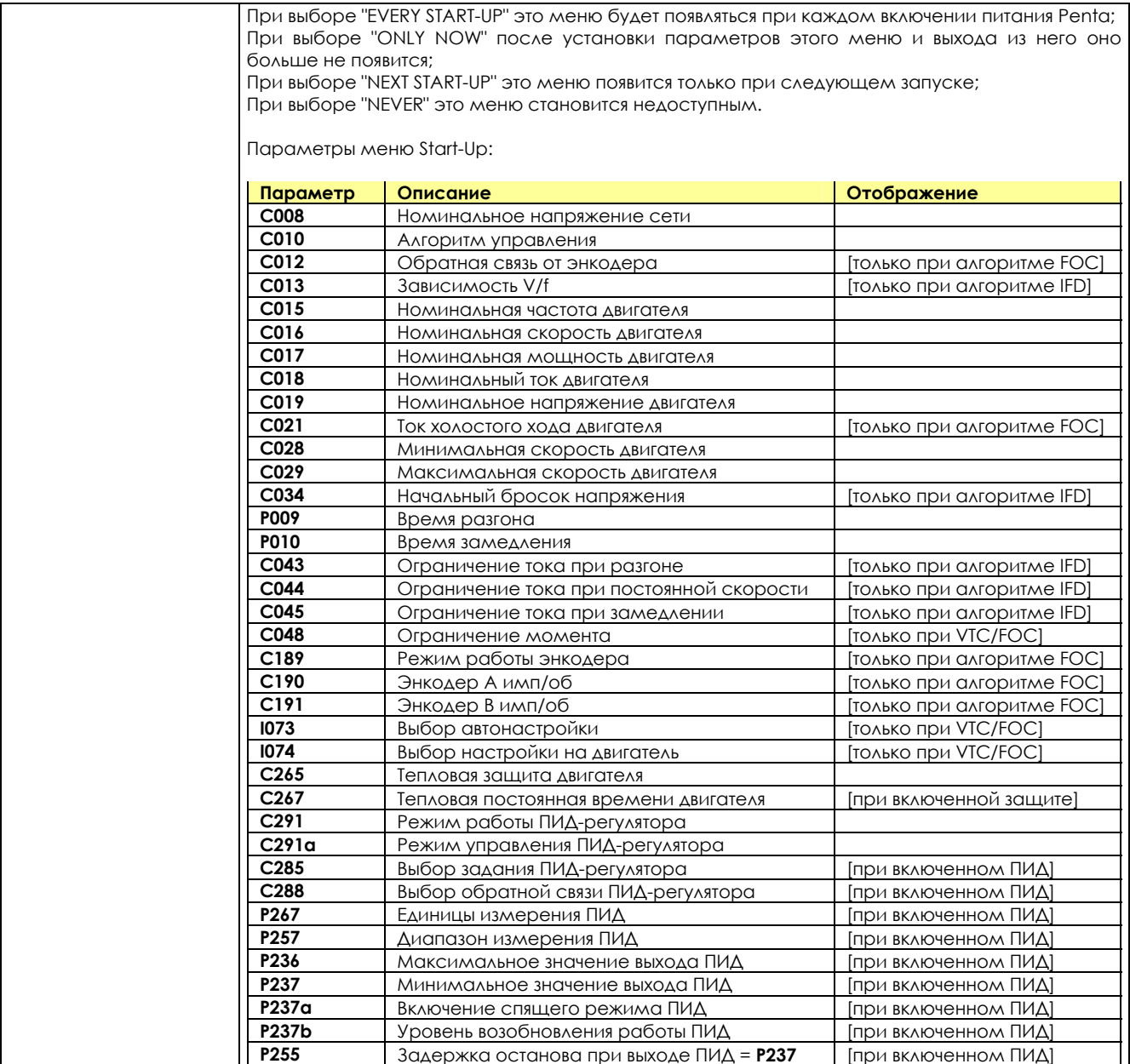

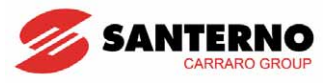

CMD  $I_{22}$  $+24V$ <sub>23</sub>

ЗЕМЛЯ

 $24V - 200mA$ 

 $\Rightarrow$ 

После установки последнего параметра и перемещения курсора вперед появится такая страница: *(прим. перев.)*  P r e s s U P A R R O W *Нажмите кнопку ВВЕРХ для* t o q u i t *выхода из меню или кнопку ВНИЗ для продолжения* D O W N A R R O W *работы* t o c o n t i n u e **5) Первый пуск: Управление через клеммы:** i) Подайте сигнал **ENABLE** (клемма 15) **ВПМЕР** ii) Подайте сигнал **START** (клемма 14) CMA REF  $|0:10$ iii) Подайте сигнал задания скорости на вход REF: 0-10В ВХОД (клеммы 1, 2 и 3) .'<br>1 ÷ 5kohm ЗАДАНИЯ  $-10$ <sub>VR</sub>  $0...10B$  $+10$ VR или  $4:20mA$ Подайте сигнал задания скорости на вход AIN1: 4-  $AN1+$ 20мA (клеммы 5 и 6). Во этом случае необходимо АНАЛОГОВЫЙ  $AlN1 \overline{6}$ также подать сигнал выбора источника задания на ВХОД  $4...20$  MÅ CMA вход MDI6 (клемма 19). Светодиоды RUN и REF загорятся, и двигатель начнет ЗЕМПЯ вращение. Убедитесь, что двигатель вращается в нужном направлении. START (MDI1)  $14$ Если это не так, подайте команду на вход MDI5 (клемма ENABLE (MDI2)  $\int$  15 18) (CW/CCW) или снимите сигналы **ENABLE** и **START**. RESET (MDI3)  $\int$  16 Отключите преобразователь, подождите не менее 5 ФИКС. СКОРОСТЬ 0 (МDI4)  $\left(17\right)$ минут и поменяйте местами две фазы на двигателе. фикс. скорость 1 (MDI5) $\int$  18 выбор источника (мою) $\bm{I}$  19 **Управление с пульта:** MECTHOE / BHEWHEE (MDI7) 20 i) Подайте сигнал **ENABLE** (клемма 15) по / против часовой ст. (MDI8)  $\chi$  21

- ii) Нажмите кнопку **LOCAL/REMOTE**.
	- iii) Загорятся светодиоды L-CMD и L-REF.
	- iv) Нажмите кнопку **START**.
	- v) Удерживайте кнопку ВВЕРХ для увеличения задания скорости.
	- Светодиоды RUN и REF загорятся, и двигатель начнет вращение. Убедитесь, что двигатель вращается в нужном направлении.
- Если это не так, нажмите кнопку **FWD/REV** или **STOP**. Отключите преобразователь, подождите не менее 5 минут и поменяйте местами две фазы на двигателе. **6) Возможные неполадки:**  Если неполадок нет, переходите к следующему шагу. В противном случае проверьте подключение преобразователя, обращая особое внимание на величины питающих напряжений, цепь постоянного тока и величины сигналов на входах задания. Проверьте, нет ли сообщений о сигналах аварии на дисплее. В меню MEASURES проверьте сохраненные значния задания скорости (**M000**), напряжения питания преобразователя (**M030**), напряжения цепи постоянного тока (**M029**), состояние клемм управления (**M033**). Проверьте, совпадают ли эти значения с измеренными.
- **7) Изменение дополнительных параметров:**  При уровне доступа **BASIC** можно изменить ограниченное количество параметров. SINUS PENTA обладает широким набором функций, для настройки которых необходимо изменить уровень доступа на **ADVANCED** или **ENGINEERING** в параметре **P001** (См. Инструкции по программировнию). **8) Сброс:** При появлении сигнала тревоги выясните и устраните причину, вызвавшую его, и выполните сброс сигнала. Для этого подайте сигнал на вход MDI3 (клемма 16) или нажмите кнопку **RESET** на пульте управления.

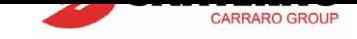

## <span id="page-4-0"></span>1. СОДЕРЖАНИЕ

## 1.1. Главы

<span id="page-4-2"></span><span id="page-4-1"></span>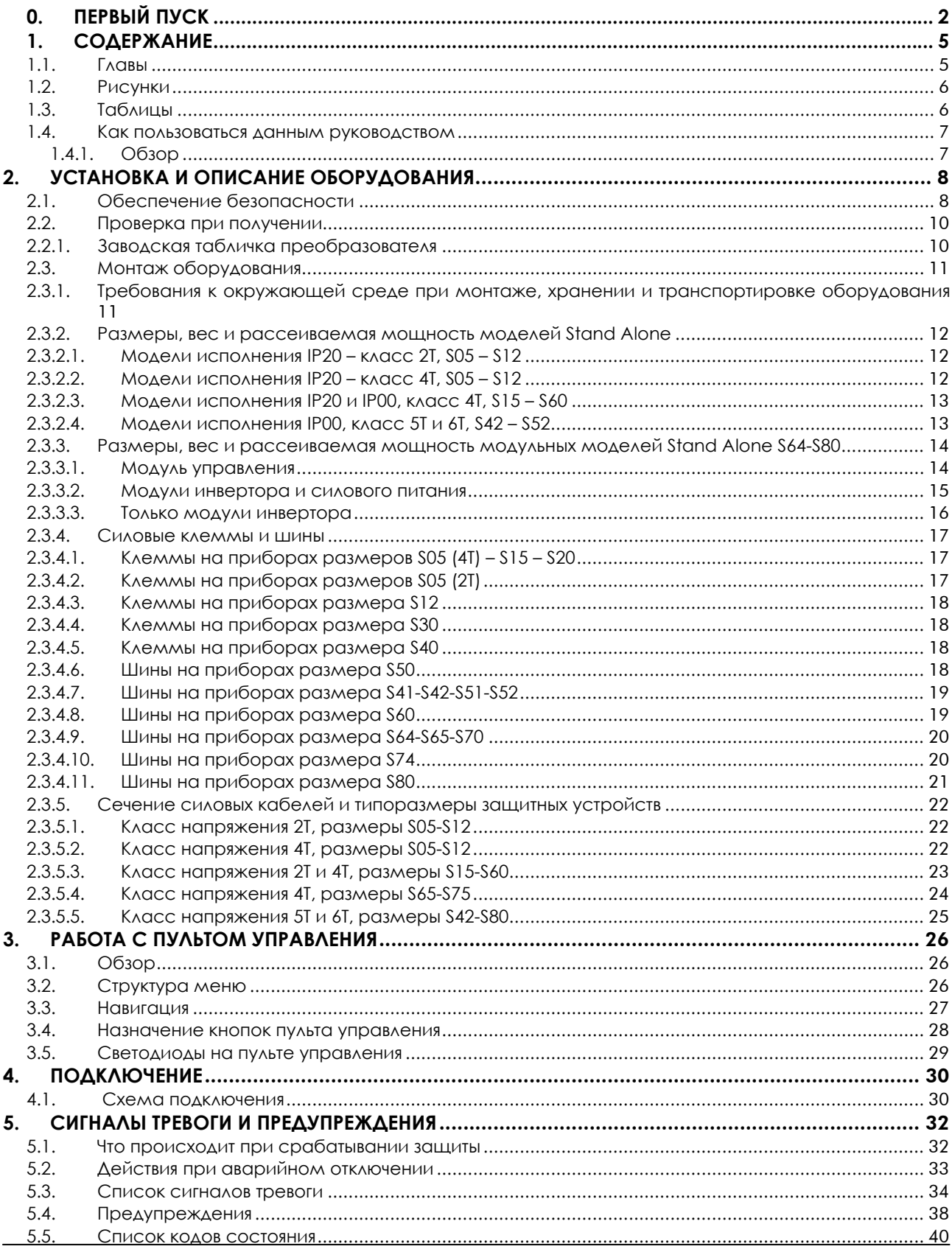

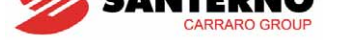

## <span id="page-5-0"></span>1.2. Рисунки

<span id="page-5-1"></span>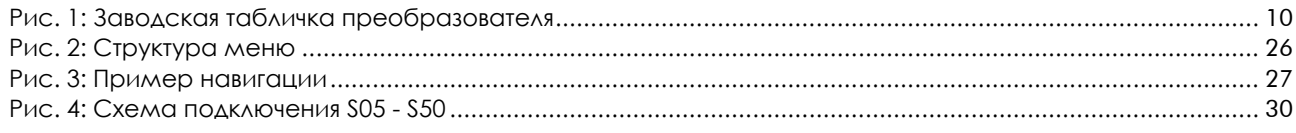

## 1.3. Таблицы

<span id="page-5-2"></span>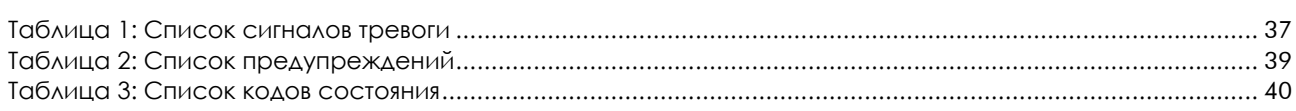

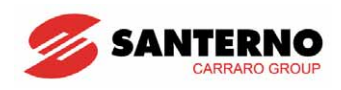

#### <span id="page-6-0"></span>Как пользоваться данным руководством  $1.4.$

### 1.4.1. O<sub>53</sub>OP

<span id="page-6-2"></span><span id="page-6-1"></span>Данное Руководство (Краткое руководство пользователя) содержит информацию, необходимую для настройки и управления преобразователями серии Sinus Penta производства компании Elettronica Santerno SpA в простых применениях.

Глава, посвященная аппаратной части и установке, описывает только основные подключения. Описание подключения дополнительных опций и/или конфигурирования аналоговых / дискретных входов и выходов приведено в Инструкциях по установке.

Sinus Penta поставляется с установленными основными параметрами и настроенными входами. При необходимости дополнительной настройки следует при помощи параметра Р001 установить уровень доступа Advanced или Engineering (см. главу Меню PASSWORD AND USER LEVEL MENU в Инструкциях по программированию).

Настройка и просмотр параметров могут выполняться при помощи:

- 1) Пульта управления;
- 2) Последовательной связи через стандартный порт RS485 или опциональную плату ES822.

В Инструкциях по установке описаны правила работы с пультом управления и способ его выноса в удобное место.

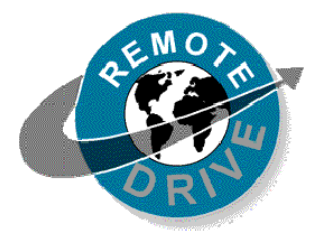

Любая информация, посылаемая на преобразователь и получаемая с него при помощи пульта управления, может быть доступна и по последовательной связи при использовании программного комплекса RemoteDrive, предлагаемого компанией Elettronica Santerno.

RemoteDrive имеет следующие функции: графическое отображение, имитация клавиатуры, осциллографирование, многофункциональный тестер, компилятор таблиц с архивированием данных установка параметров, получение, передача и хранение данных вычислителя, сканирование и автоматическое распознавание подключенных приборов (в сети может быть до 247 приводов).

При использовании режима доступа Advanced или Engineering становится доступным большое количество дополнительных функций:

- Настройка навигации через пульт управления.
- Настройка стандартных отображаемых значений.
- Выбор до 4 темпов разгона и замедления.
- Настройка и масштабирование аналоговых входных сигналов.
- Выбор до 15 предустановленных значений скорости.
- Конфигурирование трех диапазонов запрещенных скоростей.
- Включение функции изменения скорости.
- Настройка алгоритмов VTC и FOC.
- Настройка аналоговых выходных сигналов.
- Установка внутренних таймеров для дискретных входов/выходов.
- Включение и настройка ПИД-регулятора.
- Конфигурирование компаратора дискретных входов с функциями логики.
- Работа в режиме ведущий-ведомый при управлении моментом.
- Настройка ограничения тока и момента.
- Настройка дискретных входов.
- Установка источника команд пуска и задания скорости.
- Конфигурирование энкодера.
- ТОРМОЖАНИА ПОСТОЯННЫМ ТОКОМ
- Динамическое торможение.
- ФУНКЦИЯ ОПРЕДЕЛЕНИЯ СКОРОСТИ.
- Автоматический перезапуск.
- Тепловая модель двигателя и подключение термистора.
- ФУНКЦИИ УПРАВЛЕНИЯ КРАНОМ.
- Связь по последовательному интерфейсу и шине Fieldbus.

При необходимости доступа к любой из вышеперечисленных возможностей установите режим доступа Advanced или Engineering в параметре P001.

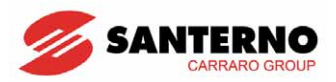

### <span id="page-7-1"></span>**2. УСТАНОВКА И ОПИСАНИЕ ОБОРУДОВАНИЯ**

### <span id="page-7-2"></span>**2.1. Обеспечение безопасности**

#### **СИМВОЛЫ:**

<span id="page-7-0"></span> $\ddot{\phantom{0}}$ 

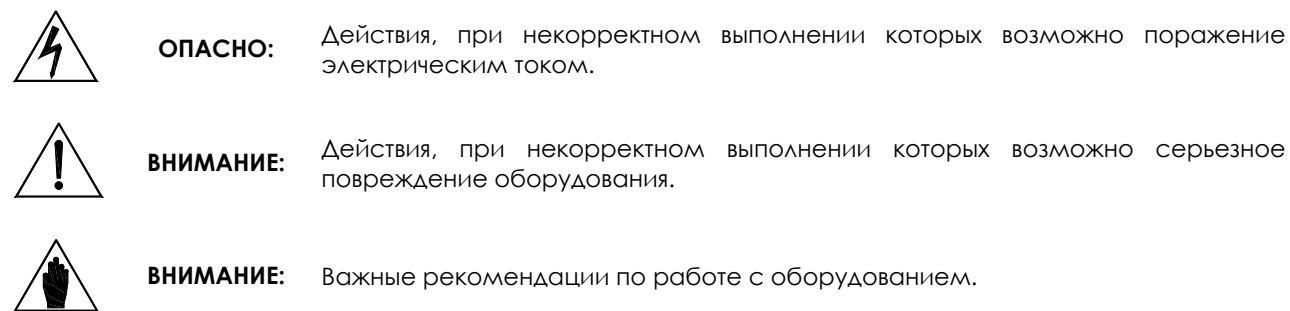

#### **МЕРЫ БЕЗОПАСНОСТИ ПРИ УСТАНОВКЕ ОБОРУДОВАНИЯ И РАБОТЕ С НИМ:**

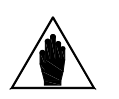

**ВНИМАНИЕ:** 

**ОПАСНО:** 

- 1. Перед пуском оборудования внимательно прочтите настоящее руководство.
- 2. Заземление корпуса двигателя должно быть выполнено отдельно во избежание возможного возникновения помех.
- 1. КОРПУСА ДВИГАТЕЛЯ И ПРЕОБРАЗОВАТЕЛЯ ДОЛЖНЫ БЫТЬ ЗАЗЕМЛЕНЫ ДОЛЖНЫМ ОБРАЗОМ.
- 2. Если предполагается использование дифференциального реле для защиты от поражения электрическим током, то это должно быть реле типа В.
- 3. Преобразователь может генерировать выходное напряжение частотой до 1000 Гц; это может привести к вращению ротора двигателя на скорости, превышающей номинальную в 20 (двадцать) раз: не используйте двигатель на скоростях, превышающих номинальное значение, указанное на его заводской табличке.
- 4. ОПАСНОСТЬ ПОРАЖЕНИЯ ЭЛЕКТРИЧЕСКИМ ТОКОМ Не прикасайтесь к токоведущим частям преобразователя, если он подключен к сети; ждите не менее 5 минут после отключения преобразователя.
- 5. Не выполняйте работ на двигателе при включенном преобразователе.
	- 6. Не производите никаких подключений на двигателе и преобразователе, если преобразователь подключен к сети. Опасное напряжение может присутствовать на выходных силовых клеммах (U,V,W) и клеммах тормозного модуля (+, -, B), даже если преобразователь остановлен. Ждите не менее 5 минут после отключения преобразователя, прежде чем начинать работы по подключению.
	- 7. МЕХАНИЧЕСКОЕ ДВИЖЕНИЕ Преобразователь может вызвать движение подключенного к двигателю механизма. Ответственность за возникновение опасных ситуаций лежит на операторе.
	- 8. ПОЖАР И ВЗРЫВ Если в воздухе присутствуют легковоспламеняющиеся пары или газы, то это может привести к пожару или взрыву. Не устанавливайте преобразователь во взрывоопасной или пожароопасной зоне, даже если в этой зоне установлен двигатель.

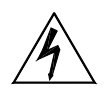

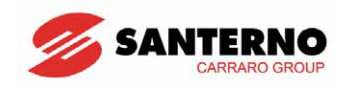

- $1. He$ подключайте преобразователь к сетям  $\overline{C}$ напряжением. превышающим номинальное значение, указанное на его заводской табличке. Это может привести к выходу прибора из строя.
- 2. Если преобразователь установлен в помещении, где имеются воспламеняющиеся и/или агрессивные вещества (зоны AD по стандарту IEC 64-2), руководствуйтесь рекомендациями, изложенными в стандартах IEC 64-2, EN 60079-10 и местных нормативных документах.
- 3. Не подключайте питающую сеть к выходным клеммам (U, V, W), к клеммам подключения тормозного модуля и резистора (+, -, B) и к клеммам управления. Силовое питание может подключаться только к KAEMMAM R.S.T.
- 4. Не соединяйте между собой клеммы  $(+)$  и  $(-)$  и клеммы  $(+)$  и  $(B)$ ; не подключайте  $K$ преобразователю тормозные резисторы  $\mathsf{C}$ сопротивлением меньше указанного в Инструкциях по установке.
- 5. Не запускайте и не останавливайте двигатель при помощи контактора, через который на преобразователь подается питание.
- 6. Не устанавливайте какие бы то ни было контакторы между преобразователем и двигателем. Не подключайте к двигателю конденсаторы коррекции коэффициента мощности.
- 7. Работайте с преобразователем только при наличии правильно выполненного заземления.
- 8. При аварийном ОТКЛЮЧЕНИИ преобразователя рекомендуется **ПРЕДУПРЕЖДЕНИЯ** просмотреть *LAGBY*  $\overline{M}$ **СИГНАЛЫ** ARAP<sub>M</sub> перезапускайте оборудование только после устранения причины отключения.
- 9. Не производите измерения изоляции между силовыми клеммами или клеммами управления.
- 10. Убедитесь в том, что все винты силовых клемм и клемм управления затянуты должным образом.
- 11. Не подключайте к преобразователю однофазные двигатели.
- 12. Всегда используйте тепловую защиту двигателя (используйте тепловую модель двигателя, рассчитанную преобразователем, или термодатчик, встроенный в двигатель.
- 13. Учитывайте требования к условиям окружающей среды при выборе места установки преобразователя.
- 14. Поверхность, на которую устанавливается преобразователь, должна выдерживать высокие температуры (до 90°С).
- 15. Электронные ПЛАТЫ преобразователя СОЛЕРЖАТ КОМПОНЕНТЫ. чувствительные к статическому электричеству. Не прикасайтесь к ним без крайней необходимости. Принимайте все меры по предотвращению электростатических разрядов во избежание повреждения электронных КОМПОНЕНТОВ.

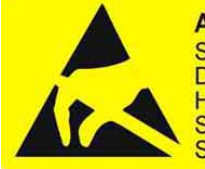

**ATTENTION Static Sensitive Devices** Handle Only at **Static Safe Work** Stations.

#### **ATTENTION**

Circuits sensibles à l'électricité statique. **Manipulation uniquement** autorisée sur un poste de travail protégé.

#### **ACHTUNG**

Elektrostatisch gefährde Bauelemente. Handhabung daher nur geschützten Arbeitsplätz erlaubt.

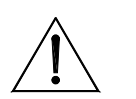

ВНИМАНИЕ:

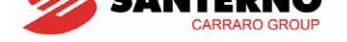

#### <span id="page-9-1"></span> $2.2.$ Проверка при получении

<span id="page-9-0"></span>Убедитесь, что оборудование не повреждено и соответствует вашему заказу (главные параметры указаны на заводской табличке, закрепленной на боковой панели преобразователя). Заводская табличка описана ниже. Если оборудование повреждено, свяжитесь с поставщиком или страховой компанией. Если оборудование не соответствует вашему заказу, немедленно свяжитесь с поставшиком.

Если до установки оборудование будет храниться на складе, убедитесь, что условия окружающей среды не выходят за допустимые рамки, указанные в главе "Монтаж оборудования". Гарантия на прибор распространяется на любые производственные дефекты. Производитель не несет ответственности за повреждения, возникшие при транспортировке и распаковке. Производитель также не несет ответственности за возможные повреждения, возникшие из-за неправильного или нецелевого использования, неправильной установки, недопустимых условий окружающей среды (в частности, температуры и влажности), или от использования в агрессивных средах. Производитель не несет ответственности за повреждения, возникшие при работе преобразователя в режимах, превышающих его номинальные параметры, а также другие повреждения, явившиеся результатом вышеописанных. Срок гарантии исчисляется тремя годами, начиная с даты поставки.

Код продукта:

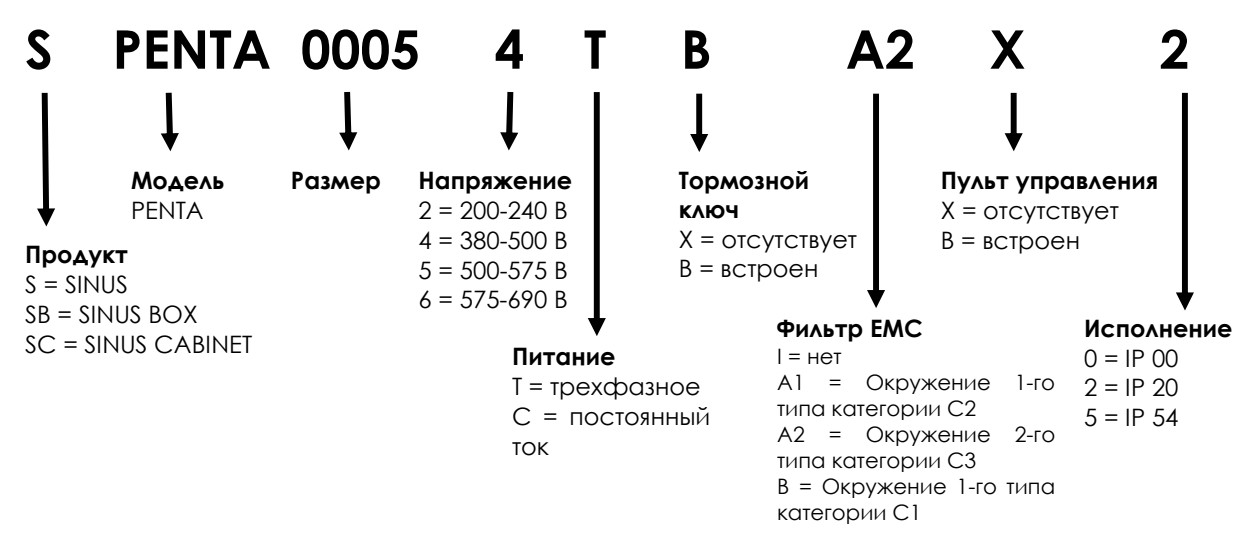

#### $2.2.1$ Заводская табличка преобразователя

<span id="page-9-2"></span>Пример таблички, закрепленной на преобразователе Penta 4T:

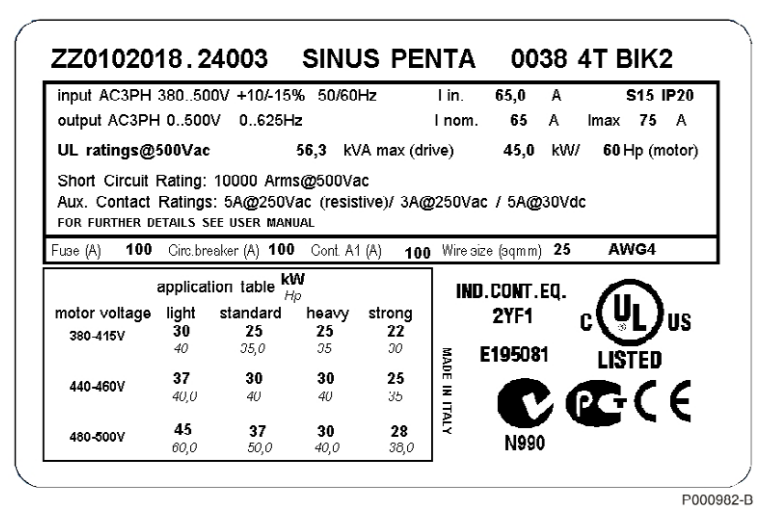

Рис. 1: Заводская табличка преобразователя

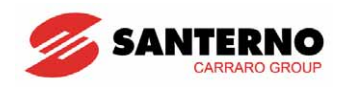

### <span id="page-10-1"></span><span id="page-10-0"></span>**2.3. Монтаж оборудования**

Преобразователь серии SINUS PENTA исполнения IP00 и IP20 может быть установлен внутри другого оборудования. Модели исполнения IP54 допускают открытую установку на стену.

Преобразователь должен быть установлен вертикально.

Ниже приведены подробные рекомендации по установке и подключению преобразователей, а также допустимые параметры окружающей среды.

**ВНИМАНИЕ:** Не устанавливайте преобразователь горизонтально или вверх дном.

**ВНИМАНИЕ:**  Не устанавливайте чувствительные к теплу элементы над преобразователем, поскольку они могут быть повреждены выходящим из преобразователя горячим воздухом.

**ВНИМАНИЕ:** 

Задняя поверхность преобразователя может сильно нагреваться; убедитесь в том, что поверхность, на которую устанавливается преобразователь, не чувствительна к нагреву.

#### **2.3.1. Требования к окружающей среде при монтаже, хранении и транспортировке оборудования**

Все платы, установленные в преобразователях производства Elettronica Santerno, имеют специальное покрытие (тропикализацию). Это улучшает изоляцию между соседними дорожками на печатной плате и продлевает жизнь компонентов. Тем не менее настоятельно рекомендуется следовать указанным ниже условиям:

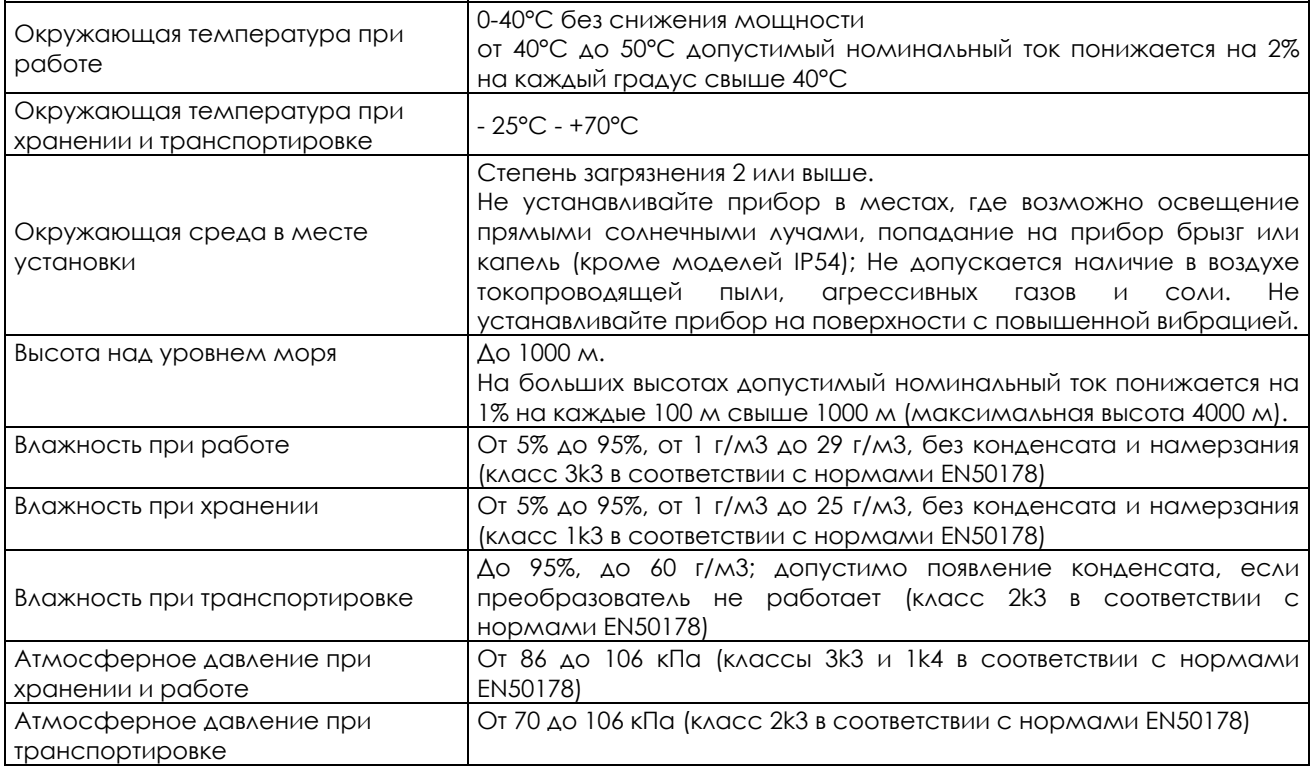

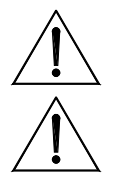

**ВНИМАНИЕ:** Условия окружающей среды сильно влияют на общий срок эксплуатации преобразователя. Не устанавливайте оборудование в местах, не отвечающих описанным выше требованиям.

**ВНИМАНИЕ:** Транспортируйте оборудование в оригинальной упаковке.

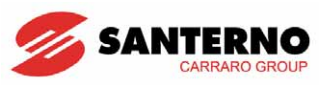

### <span id="page-11-1"></span><span id="page-11-0"></span>**2.3.2. Размеры, вес и рассеиваемая мощность моделей Stand Alone**

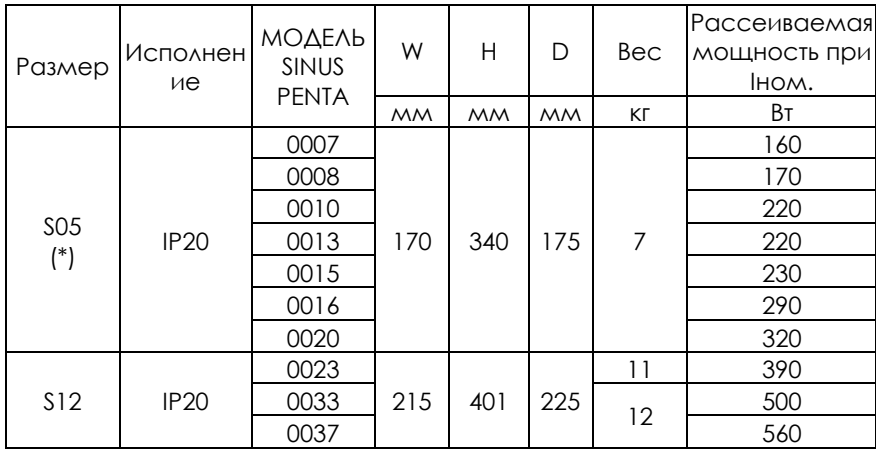

#### <span id="page-11-2"></span>**2.3.2.1. Модели исполнения IP20 – класс 2Т, S05 – S12**

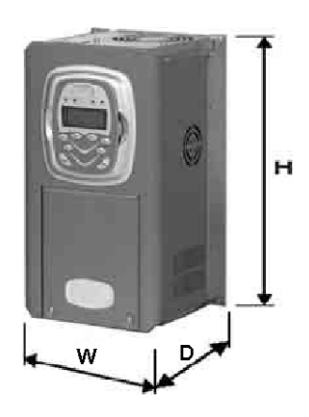

#### <span id="page-11-3"></span>**2.3.2.2. Модели исполнения IP20 – класс 4Т, S05 – S12**

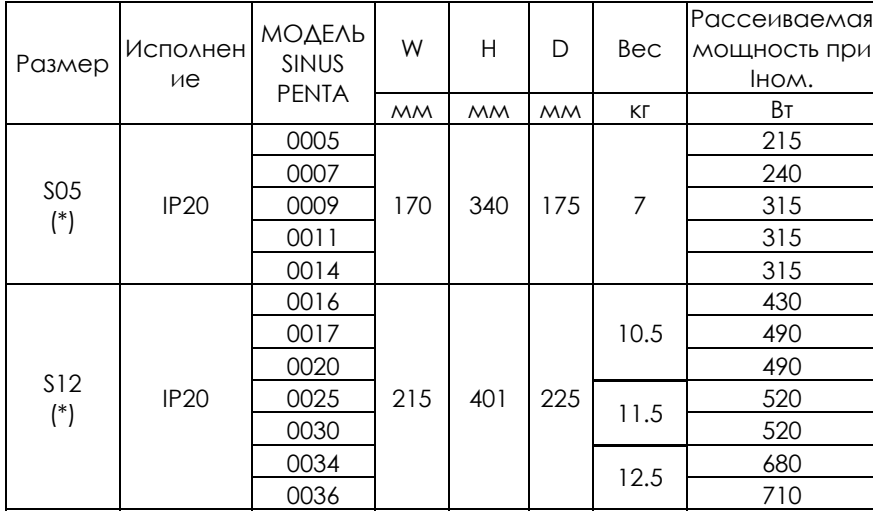

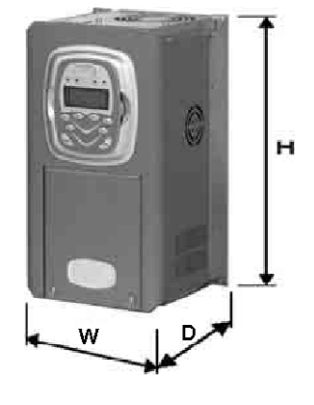

(\*) Данные для моделей IP54 (Stand Alone, Box и Cabinet) приведены в **Инструкциях по установке**.

#### <span id="page-12-1"></span><span id="page-12-0"></span>**2.3.2.3. Модели исполнения IP20 и IP00, класс 4Т, S15 – S60**

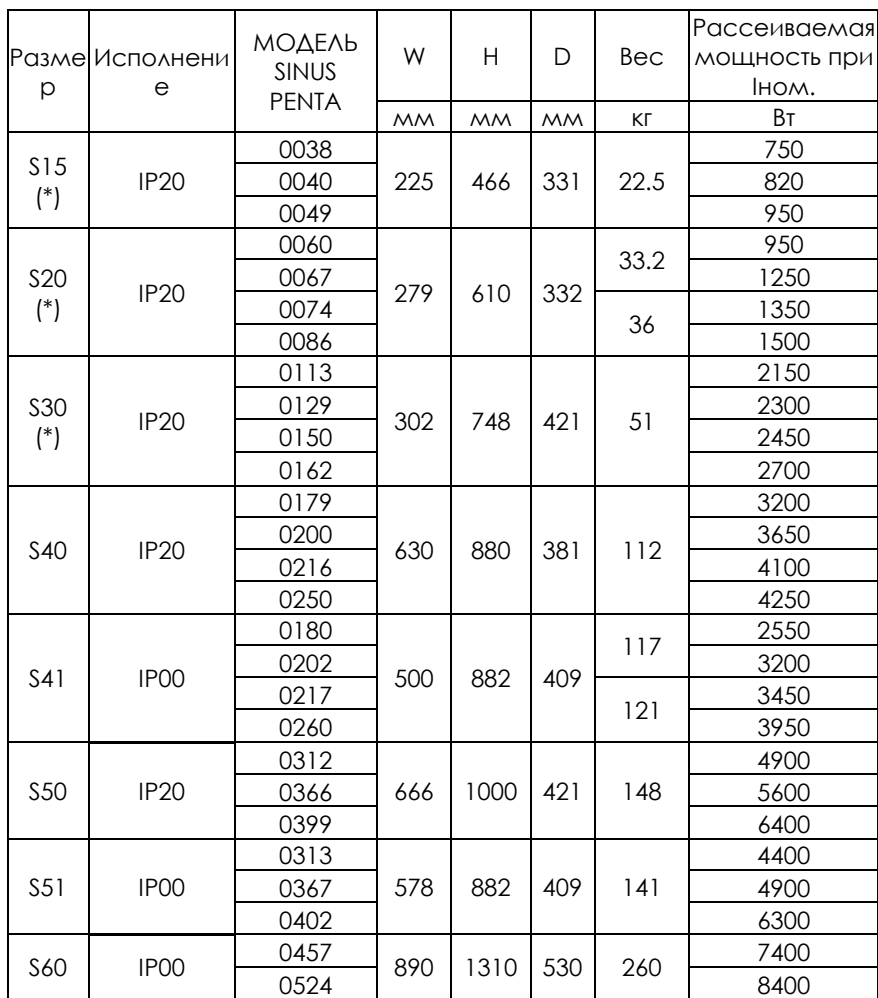

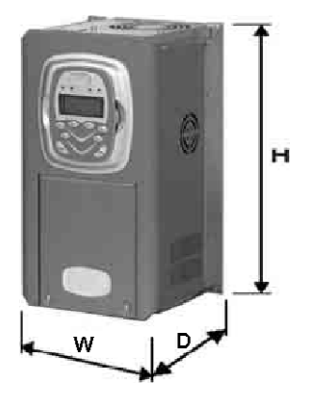

(\*) Данные для моделей IP54 (Stand Alone, Box и Cabinet) приведены в **Инструкциях по установке**.

#### <span id="page-12-2"></span>**2.3.2.4. Модели исполнения IP00, класс 5Т и 6T, S42 – S52**

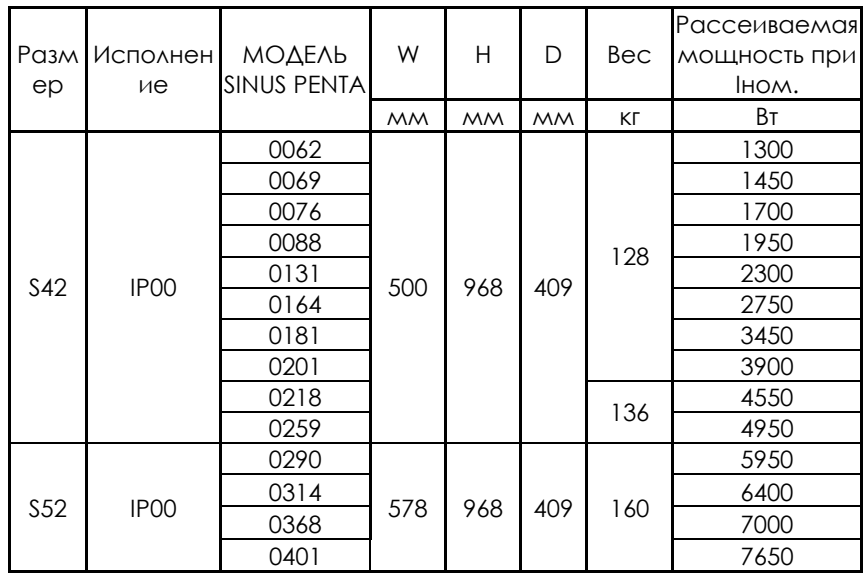

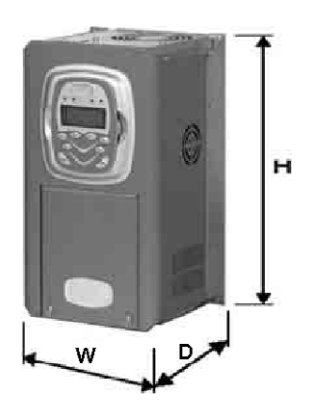

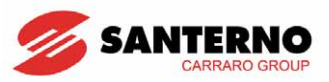

#### <span id="page-13-1"></span><span id="page-13-0"></span> $2.3.3.$ Размеры, вес и рассеиваемая мощность модульных MOAE AEN Stand Alone S64-S80

Для построения преобразователей большой мощности используются несколько раздельных модулей:

- Модуль управления, содержащий платы управления ES821 и ES842
- Модуль силового питания, состоящий из трехфазного силового выпрямителя и его цепей управления
- Модуль инвертора, состоящий из одной фазы инвертора и цепей управления
- Тормозной модуль

Доступны четыре типа модулей инвертора:

- $\bullet$  Базовая
- Версия с интегрированным модулем управления
- Версия с интегрированным источником питания (для использования в моделях без источника питания, например \$64 и \$74)
- Версия с интегрированным разделительным модулем (для использования в моделях с несколькими модулями инвертора, соединенными параллельно)

Подберите нужные элементы из перечисленных выше для получения преобразователя нужной мощности.

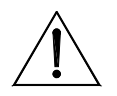

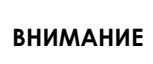

Необходимо выбрать правильную конфигурацию платы управления ES842 в модуле управления. При заказе Sinus Penta указывайте конфигурацию, которую необходимо получить.

#### <span id="page-13-2"></span> $2.3.3.1.$ Модуль управления

**NOTE** 

Модуль управления может быть установлен отдельно от модулей преобразователя или в одном из них (эта опция должна быть указана при заказе преобразователя). Ниже приведены размеры модуля управления, устанавливаемого отдельно от преобразователя.

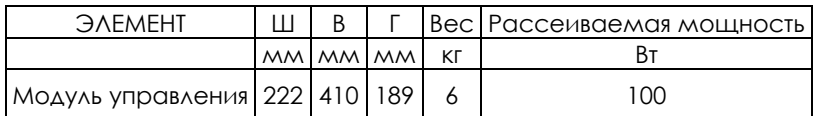

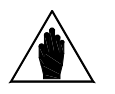

В стандартной конфигурации модуль управления встроен в один из модулей инвертора.

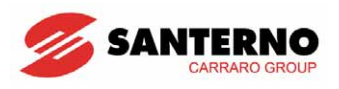

#### <span id="page-14-1"></span><span id="page-14-0"></span> $2.3.3.2.$ Модули инвертора и силового питания

Конфигурация: преобразование силового напряжения сети

#### Модели, в которых не используется параллельное включение модулей инвертора (S65 и S70)

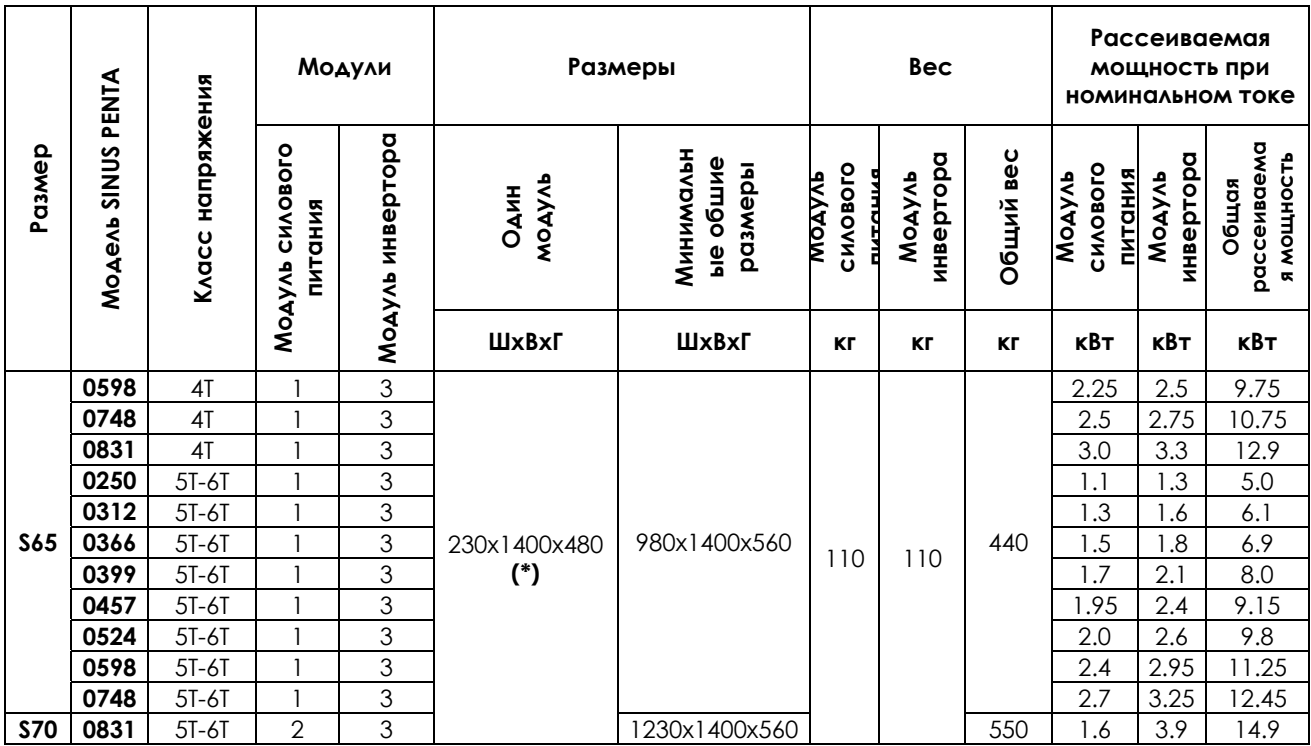

(\*) При наличии модуля управления глубина модуля становится равной 560 мм

#### Модели, с параллельным включением модулей инвертора (\$75 и \$80)

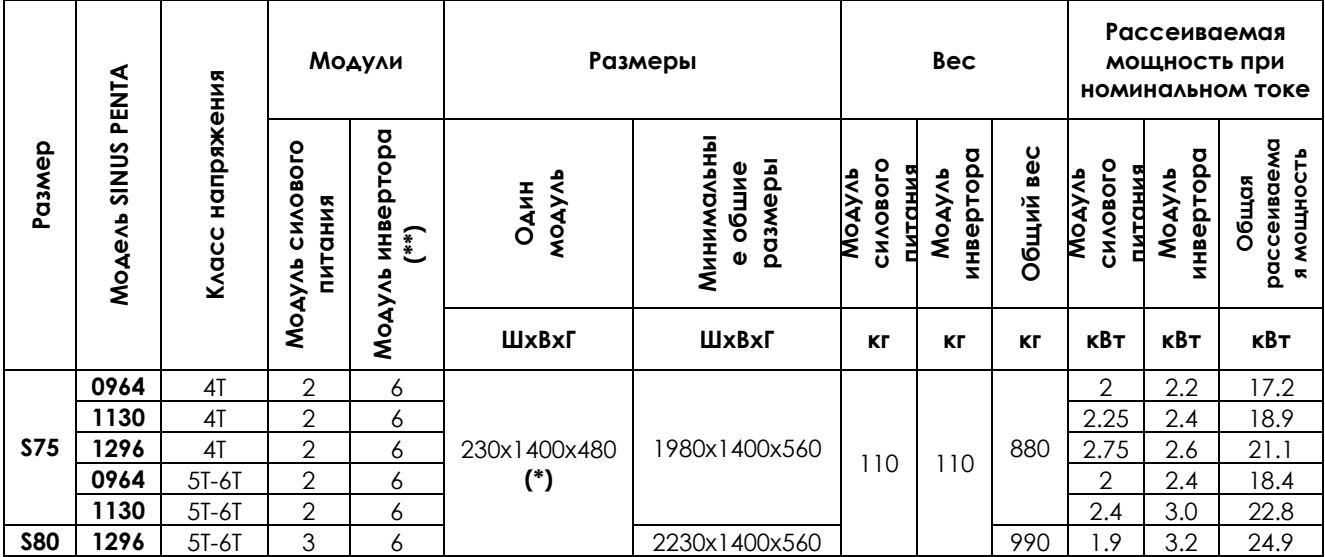

(\*) При наличии модуля управления глубина модуля становится равной 560 мм.

(\*\*) Три модуля инвертора должны быть снабжены интегрированным разделительным блоком.

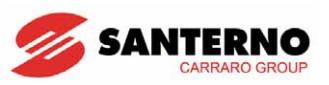

#### <span id="page-15-1"></span>**2.3.3.3. Только модули инвертора**

Конфигурация:

<span id="page-15-0"></span> $\ddot{\phantom{0}}$ 

- − Инвертор питается непосредственно от источника постоянного напряжения;
- − Инвертор используется в качестве регенеративного источника питания (подробнее см. техническую документацию на рекуперативное применение Sinus Penta);

**Модели, в которых не используется параллельное включение модулей инвертора (S64)** 

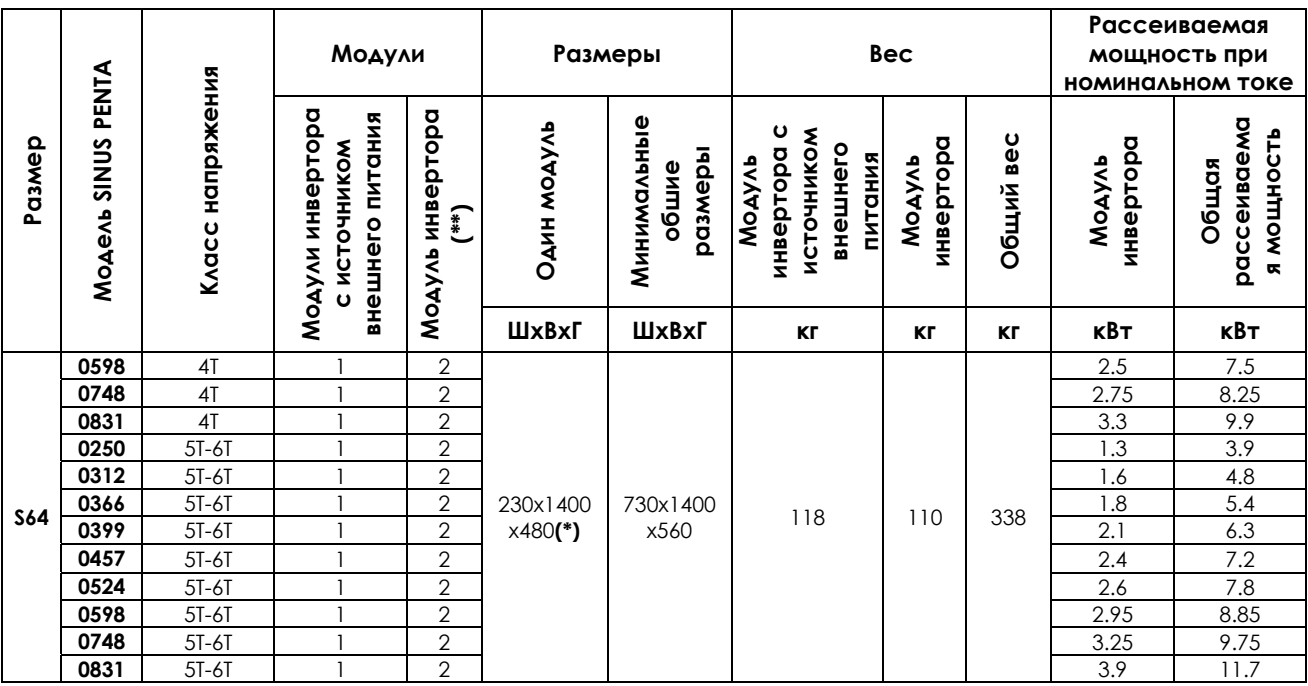

(\*) При наличии модуля управления или источника внешнего питания глубина модуля равна 560 мм.

(\*\*) Один модуль инвертора должен быть снабжен интегрированным источником внешнего питания.

#### **Модели с параллельным включением модулей инвертора (S74)**

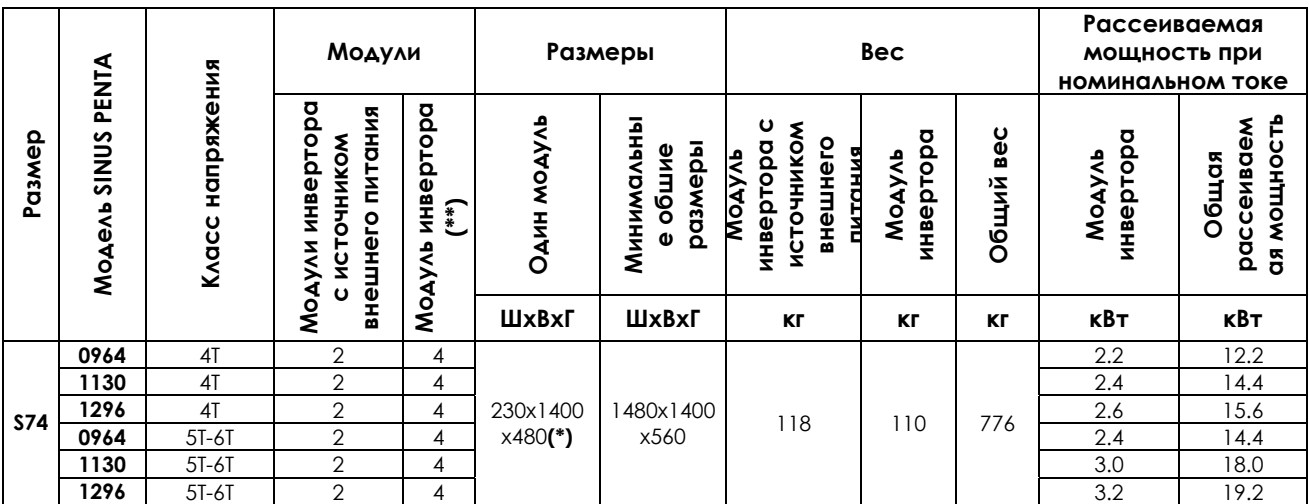

(\*) При наличии модуля управления, разделительного модуля или источника внешнего питания глубина модуля равна 560 мм.

(\*\*) Три модуля инвертора должны быть снабжены интегрированным разделительным модулем. Два модуля инвертора должны быть снабжены источником внешнего питания.

<span id="page-16-0"></span> $\overline{\phantom{a}}$ 

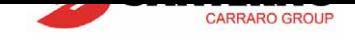

## **2.3.4. Силовые клеммы и шины**

<span id="page-16-1"></span>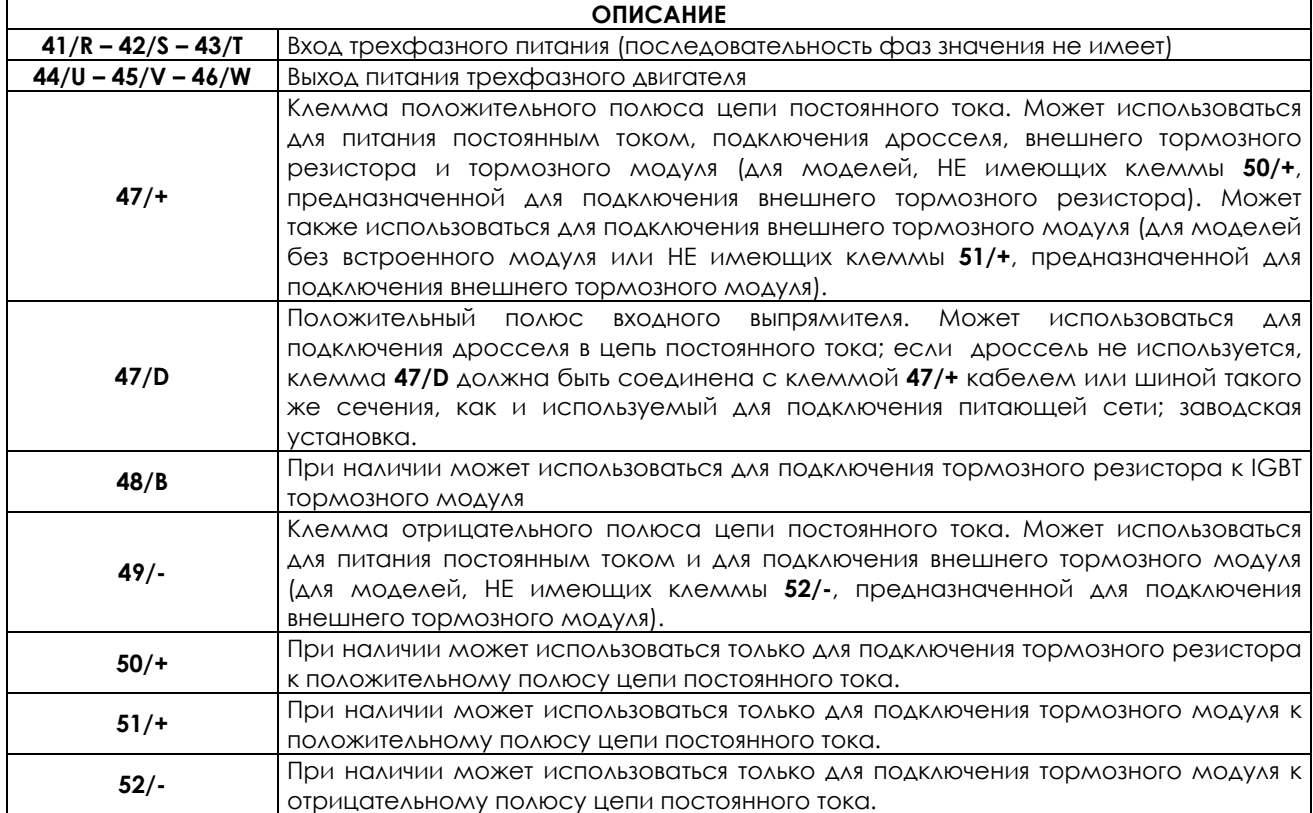

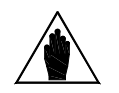

**ВНИМАНИЕ** См. также Рис. 4 (в главе 4.1 Схема подключения).

#### **2.3.4.1. Клеммы на при[борах](#page-29-3) разм[ер](#page-29-0)ов [S05 \(4T\) – S15](#page-29-0) – S20**

<span id="page-16-2"></span>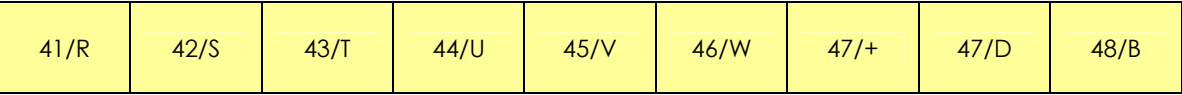

#### **2.3.4.2. Клеммы на приборах размеров S05 (2T)**

<span id="page-16-3"></span>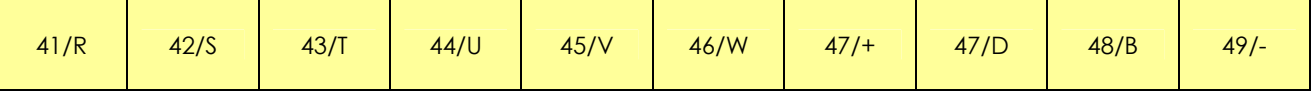

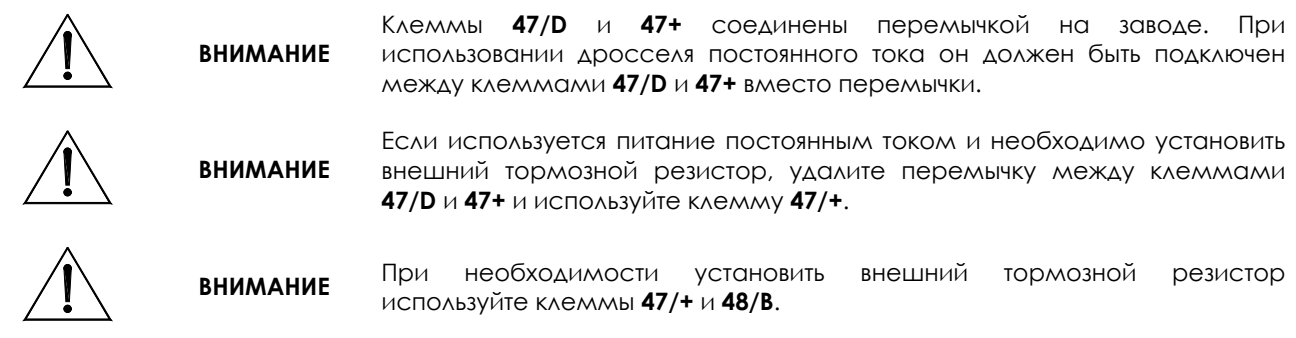

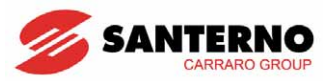

#### <span id="page-17-1"></span><span id="page-17-0"></span>**2.3.4.3. Клеммы на приборах размера S12**

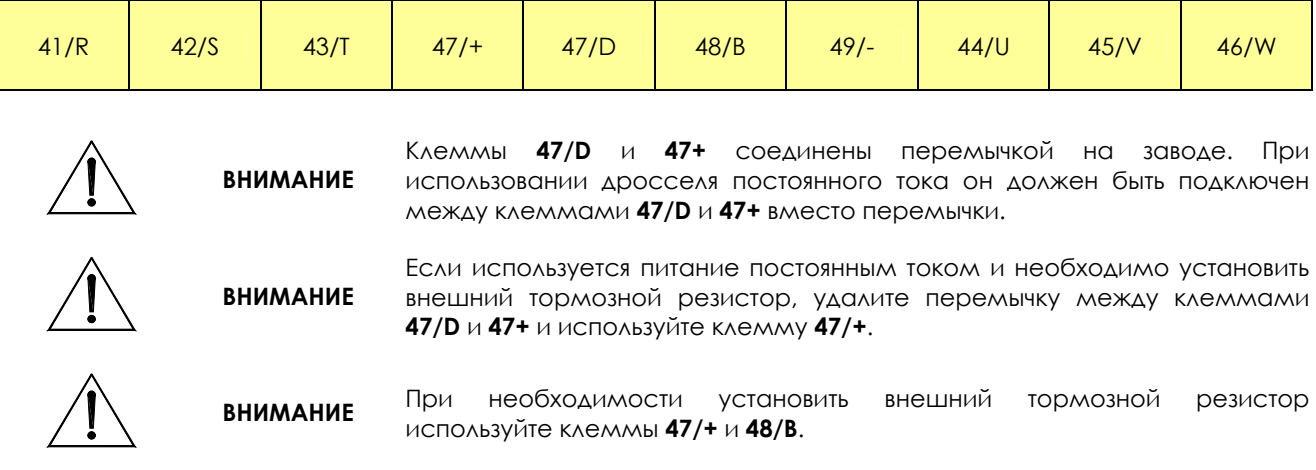

#### <span id="page-17-2"></span>**2.3.4.4. Клеммы на приборах размера S30**

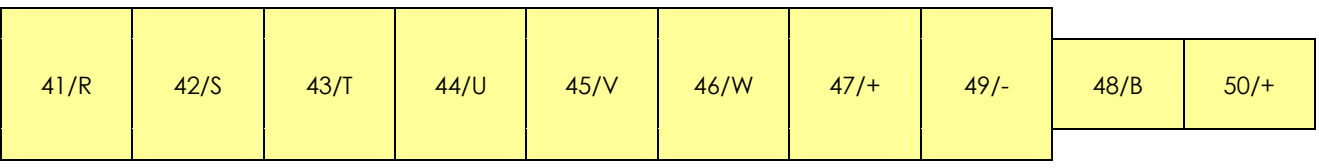

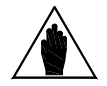

**ВНИМАНИЕ** Тормозной резистор следует подключать <sup>к</sup> клеммам **50/+** <sup>и</sup> **48/B.** Не используйте клеммы **48/В** и **50/+** для питания постоянным током.

#### <span id="page-17-3"></span>**2.3.4.5. Клеммы на приборах размера S40**

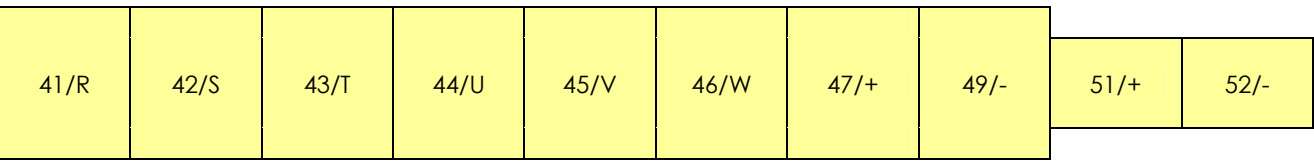

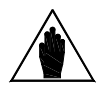

**ВНИМАНИЕ** Тормозной резистор следует подключать <sup>к</sup> клеммам **51/+** <sup>и</sup> **52/-.** Не используйте клеммы **51/+** и **52/-** для питания постоянным током.

#### <span id="page-17-4"></span>**2.3.4.6. Шины на приборах размера S50**

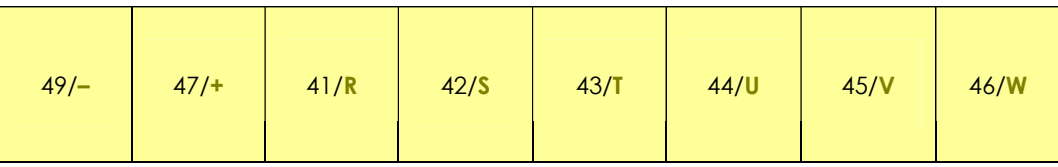

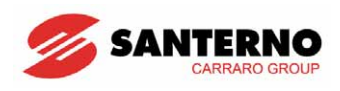

#### <span id="page-18-1"></span><span id="page-18-0"></span>**2.3.4.7. Шины на приборах размера S41-S42-S51-S52**

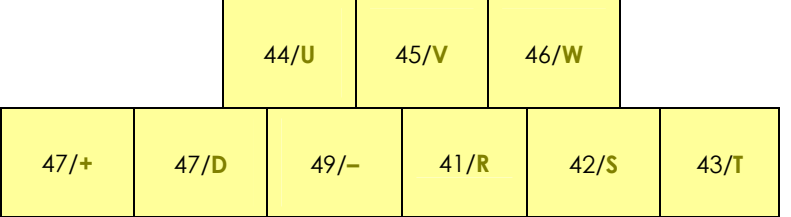

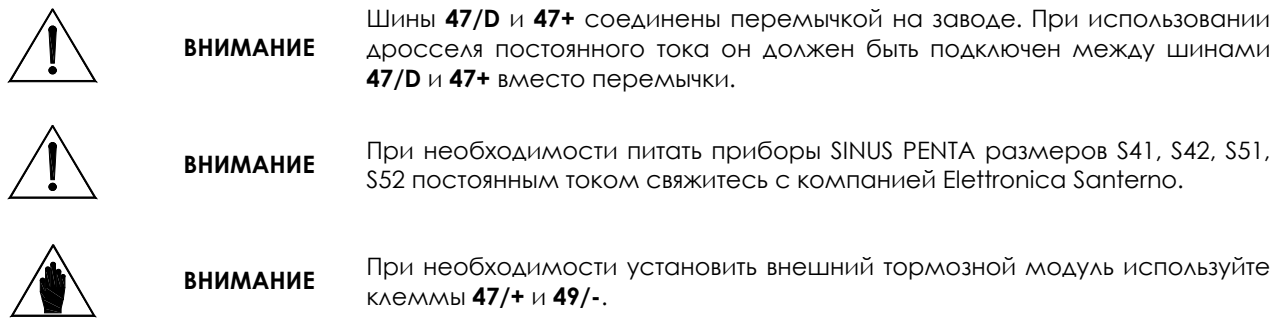

#### <span id="page-18-2"></span>**2.3.4.8. Шины на приборах размера S60**

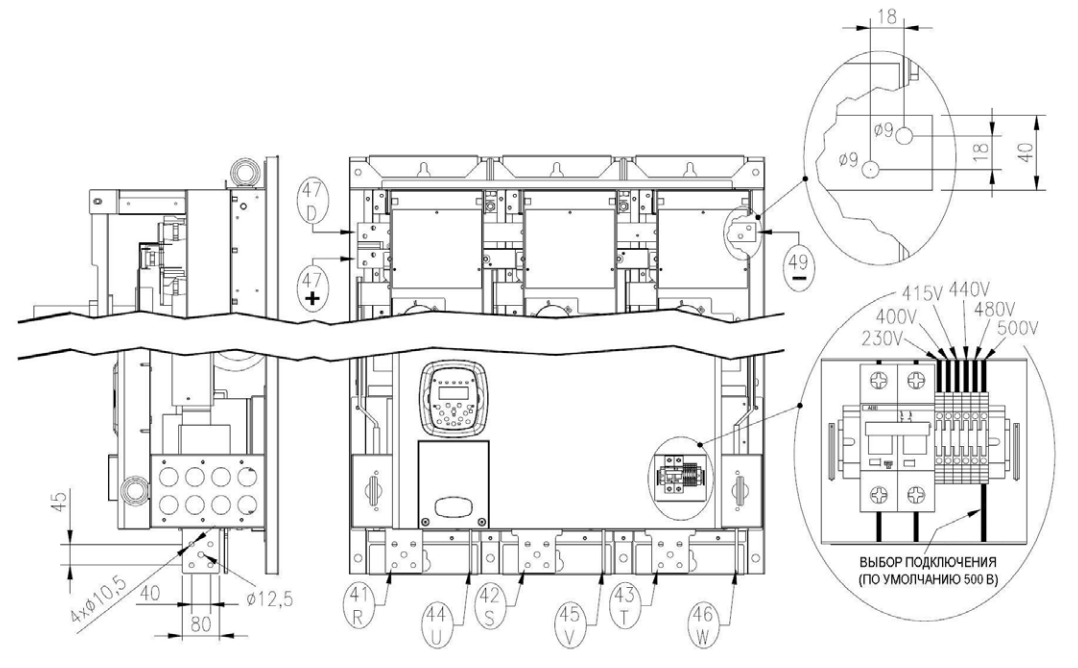

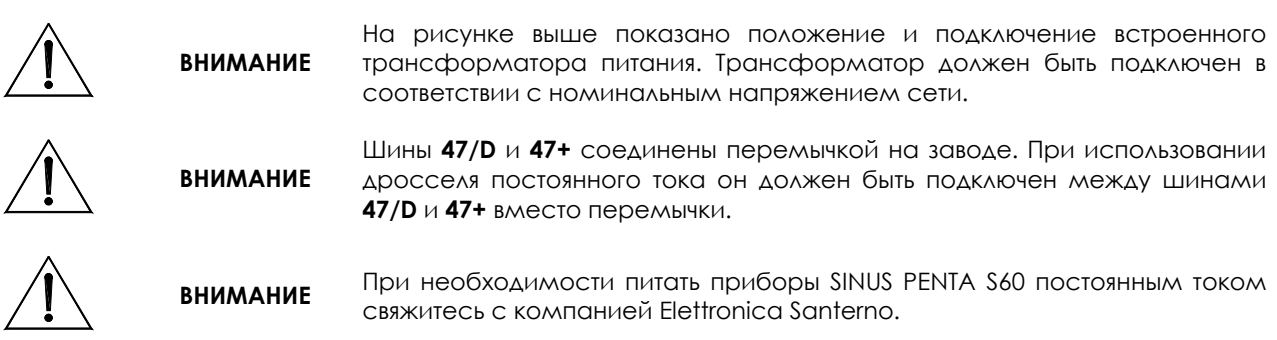

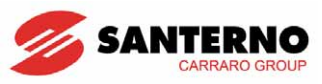

#### <span id="page-19-1"></span><span id="page-19-0"></span>**2.3.4.9. Шины на приборах размера S64-S65-S70**

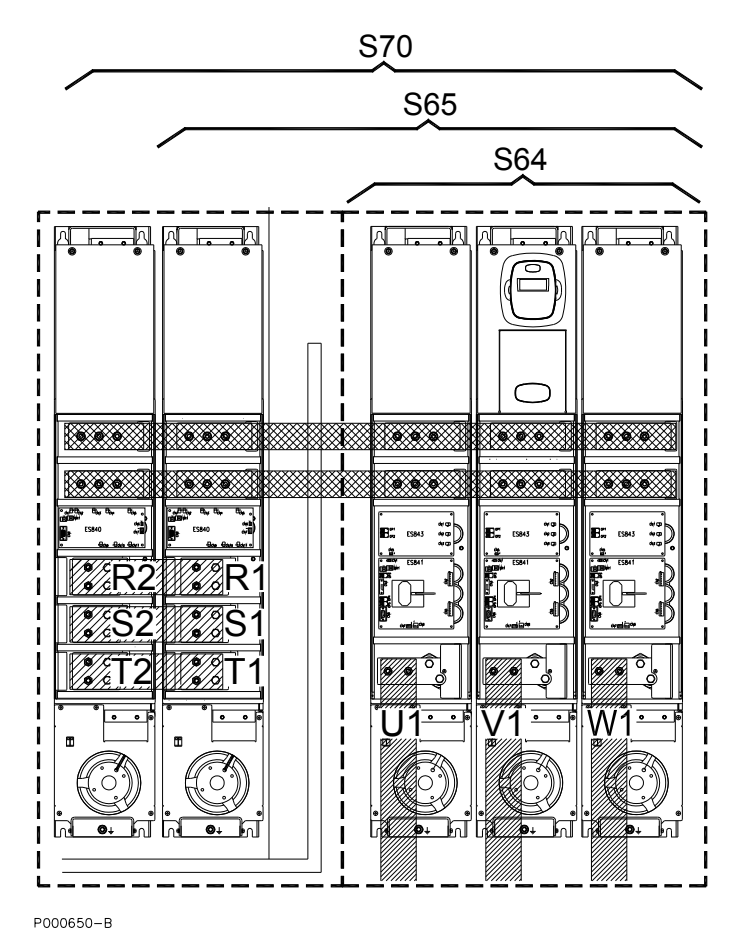

#### <span id="page-19-2"></span>**2.3.4.10. Шины на приборах размера S74**

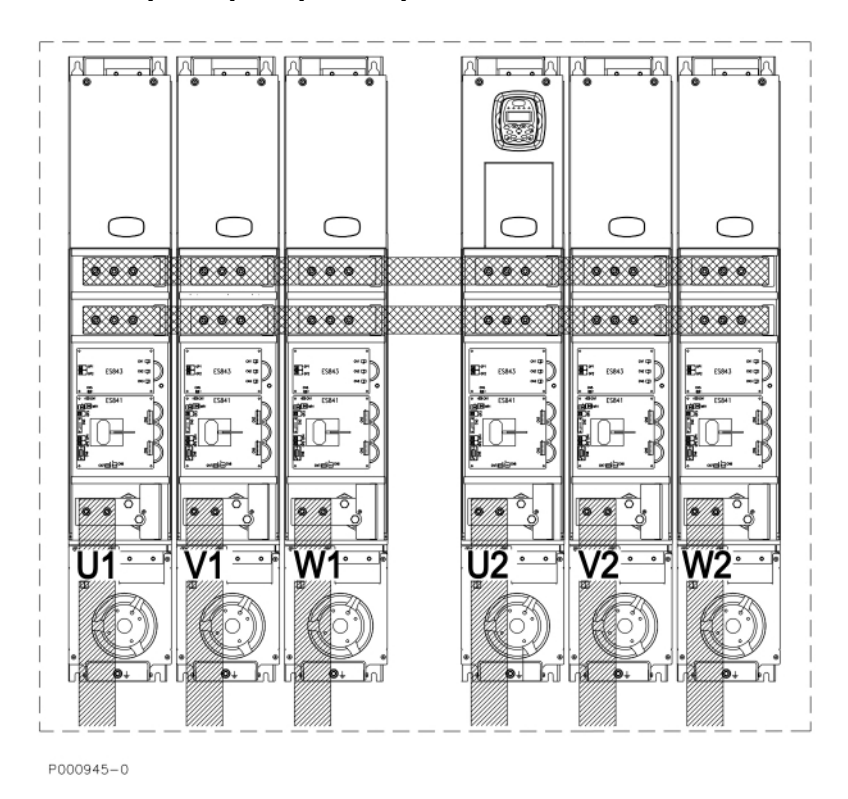

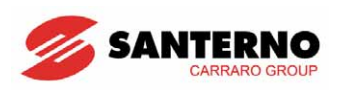

#### <span id="page-20-0"></span>**2.3.4.11. Шины на приборах размера S80**

<span id="page-20-1"></span>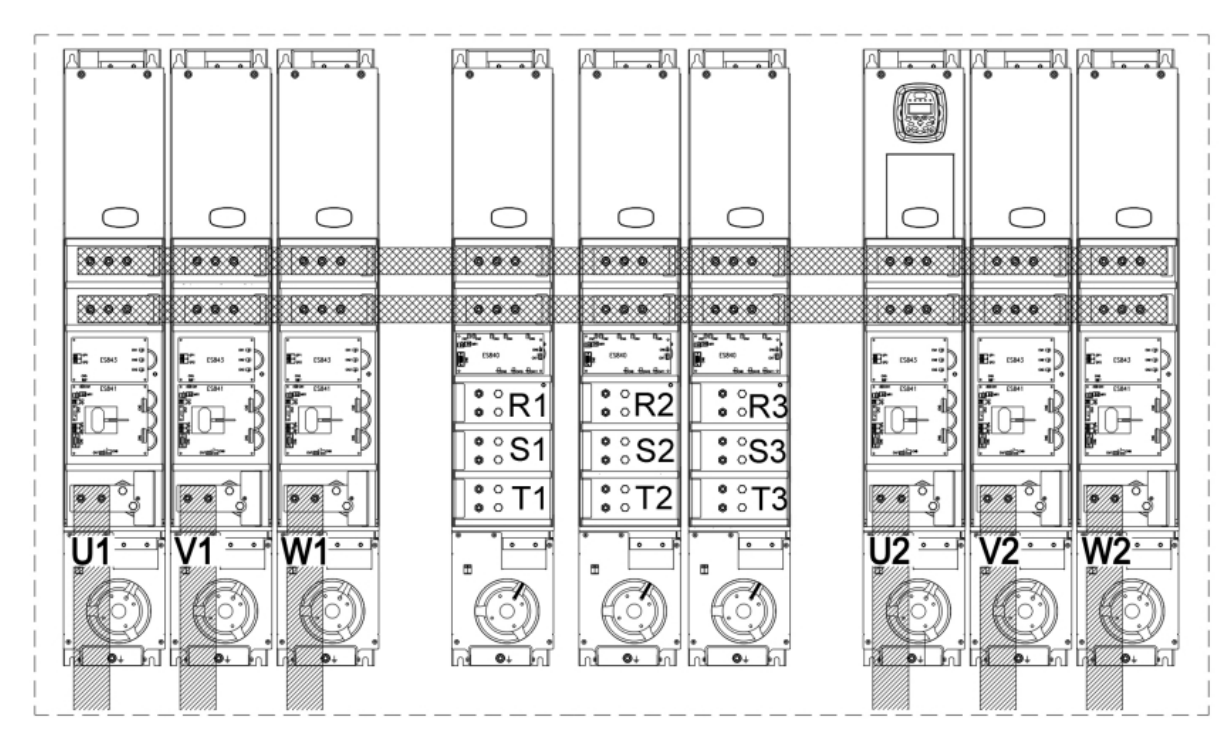

P000944-0

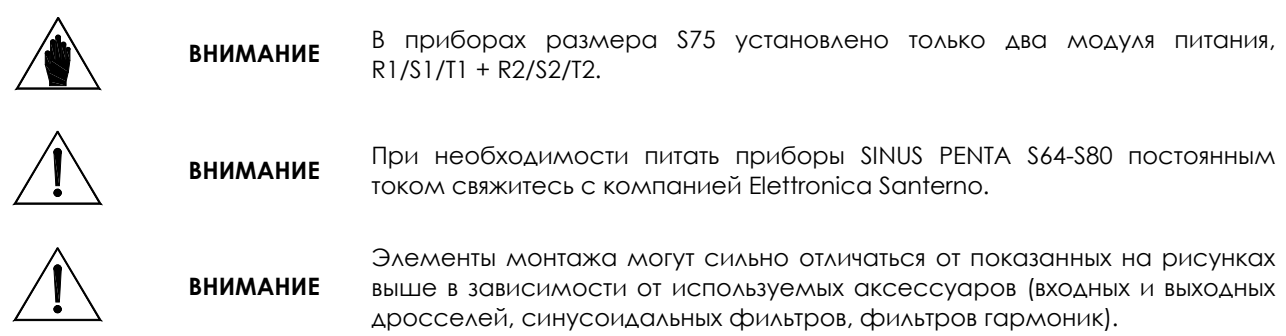

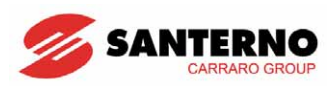

## <span id="page-21-1"></span><span id="page-21-0"></span>**2.3.5. Сечение силовых кабелей и типоразмеры защитных устройств**

В таблице ниже приведены минимальные параметры силовых кабелей и устройств, защищающих систему от коротких замыканий. Рекомендуется также следовать действующим нормам и правилам; учитывайте также падение напряжения на кабелях длиной более 100 м.

Для преобразователей больших мощностей предусматривается специальное подключение при помощи нескольких проводников в каждой фазе. Например, 2x150 в колонке с сечениями означает, что каждая фаза должна быть подключена двумя параллельными проводниками сечением 150 мм2 каждый.

Эти проводники должны иметь одинаковую длину и быть проложены параллельно, чтобы обеспечить равенство токов на любой частоте. Проводники одинаковой длины, но проложенные по разным маршрутам, могут быть причиной неравного распределения тока на высокой частоте.

Не превышайте момент затяжки на клеммах. При подключении к шинам усилие затяжки относится к болту крепления наконечника кабеля к медной шине. В таблице указаны сечения медных кабелей.

Проводники кабеля от Penta к двигателю должны иметь одинаковую длину и единый маршрут прокладки. По возможности необходимо использовать трехфазные кабели.

#### <span id="page-21-2"></span>**2.3.5.1. Класс напряжения 2T, размеры S05-S12**  $\overline{\phantom{0}}$

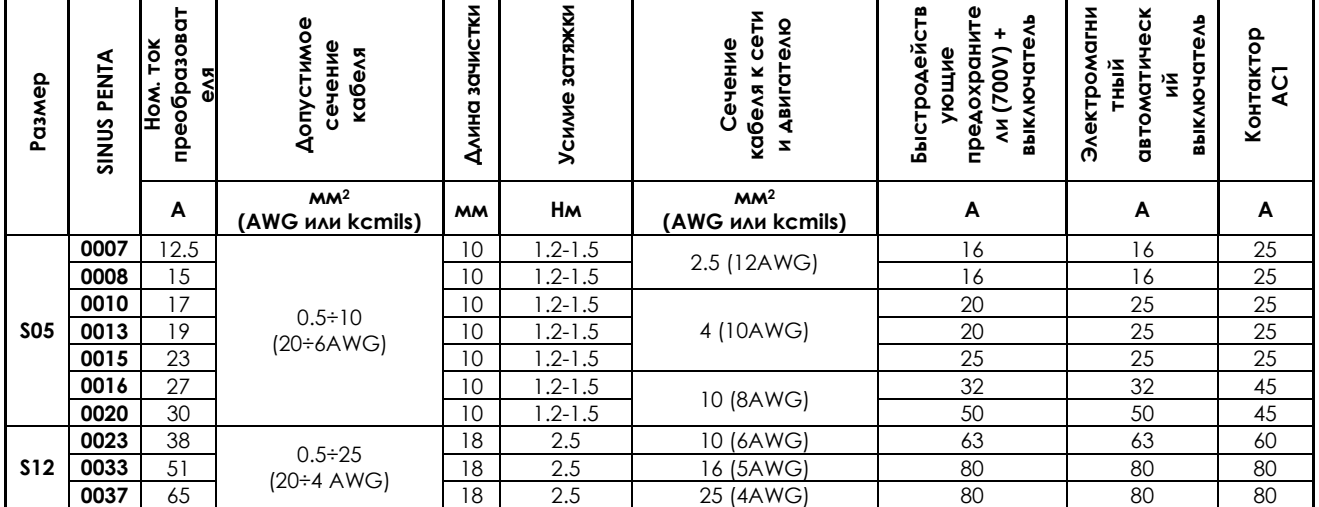

#### <span id="page-21-3"></span>**2.3.5.2. Класс напряжения 4T, размеры S05-S12**

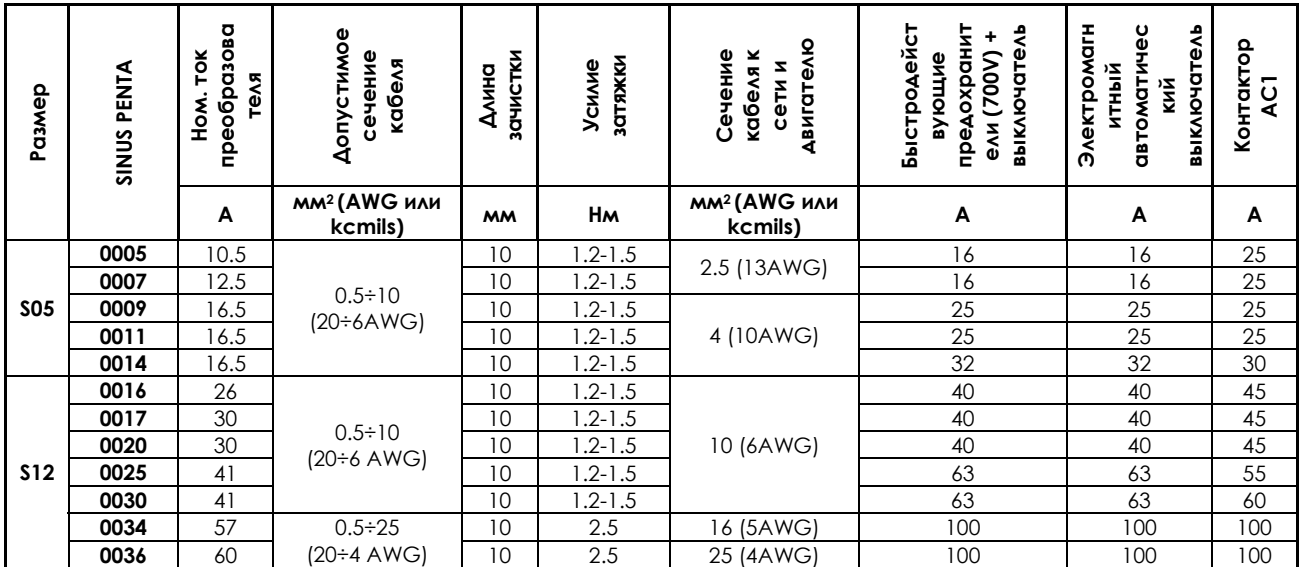

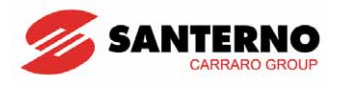

#### <span id="page-22-1"></span><span id="page-22-0"></span>**2.3.5.3. Класс напряжения 2T и 4T, размеры S15-S60**

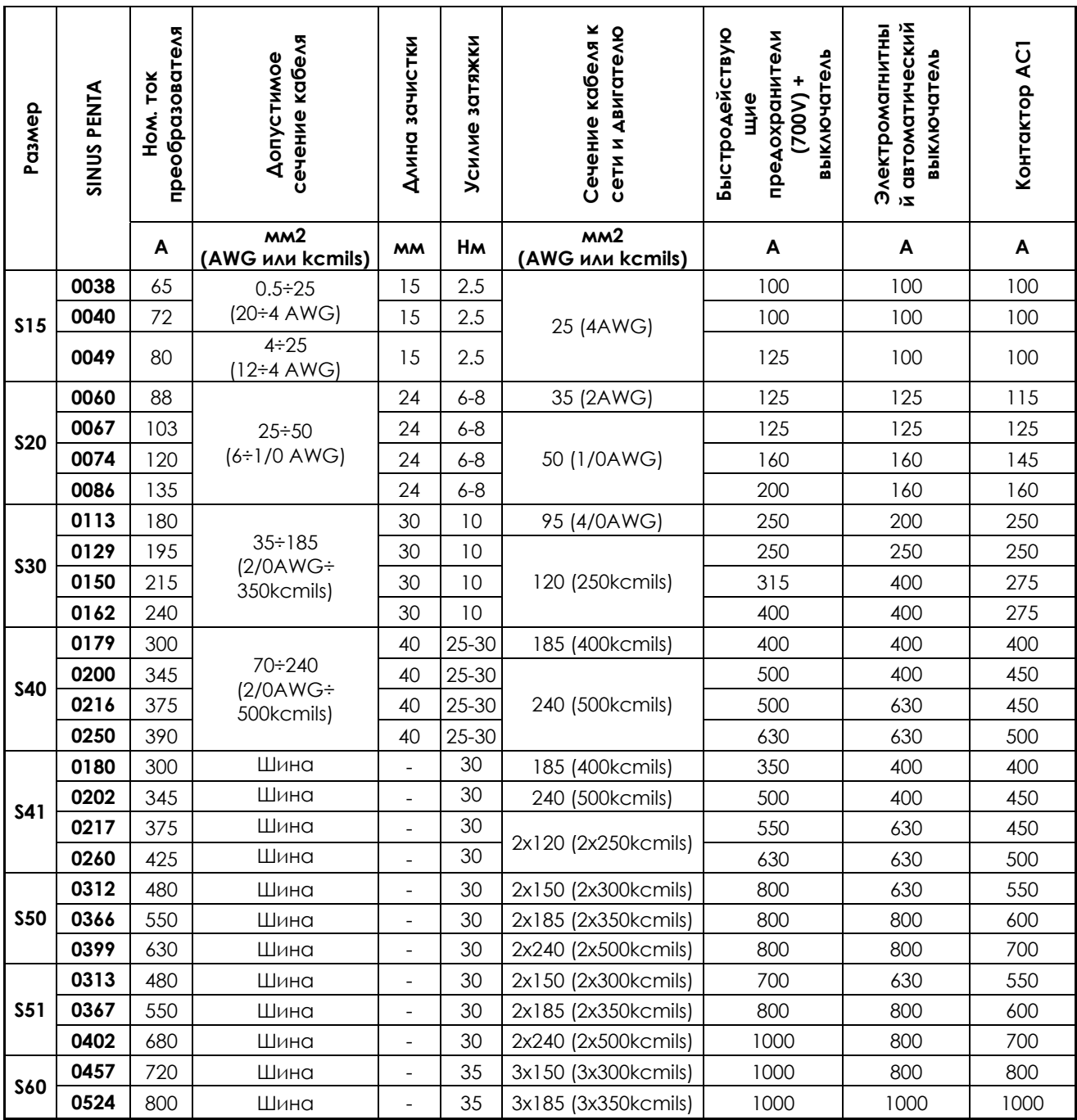

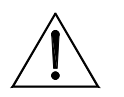

**ВНИМАНИЕ:**  Всегда используйте кабели нужного сечения и защитные устройства. В противном случае установка не будет отвечать требованиям норм для системы, в которой она используется.

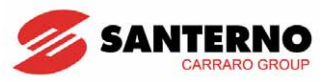

#### <span id="page-23-1"></span><span id="page-23-0"></span>**2.3.5.4. Класс напряжения 4T, размеры S65-S75**

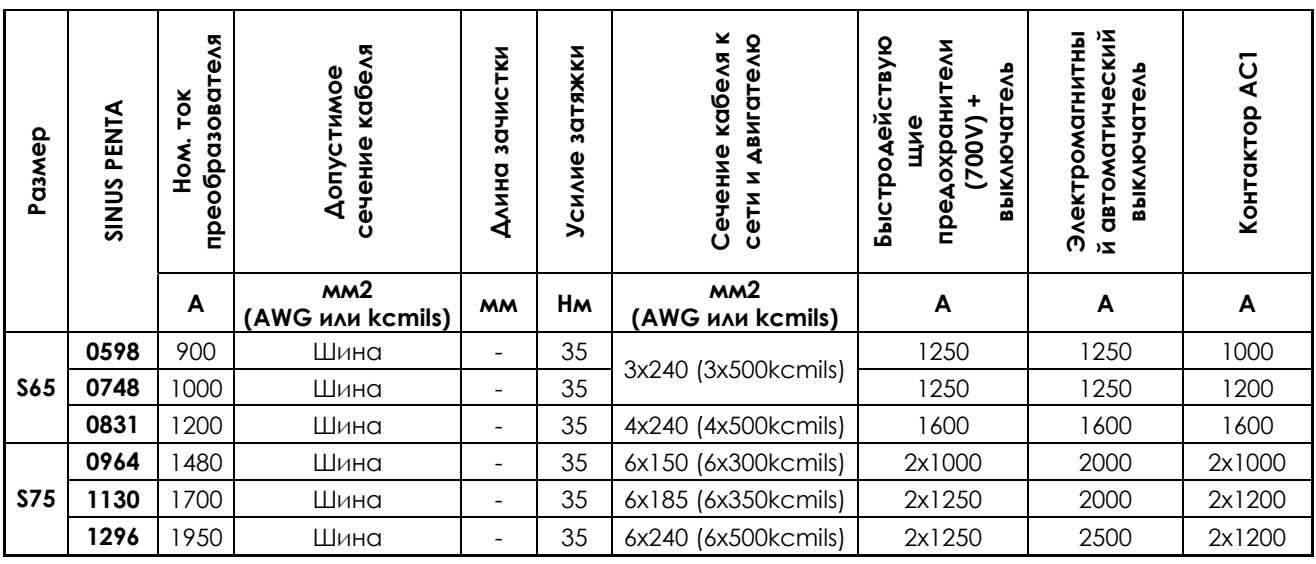

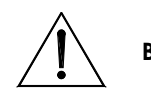

**ВНИМАНИЕ:**  противном случае установка не будет отвечать требованиям норм для Всегда используйте кабели нужного сечения и защитные устройства. В системы, в которой она используется.

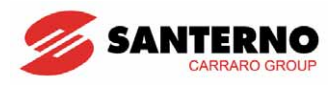

#### <span id="page-24-1"></span><span id="page-24-0"></span>**2.3.5.5. Класс напряжения 5T и 6Т, размеры S42-S80**

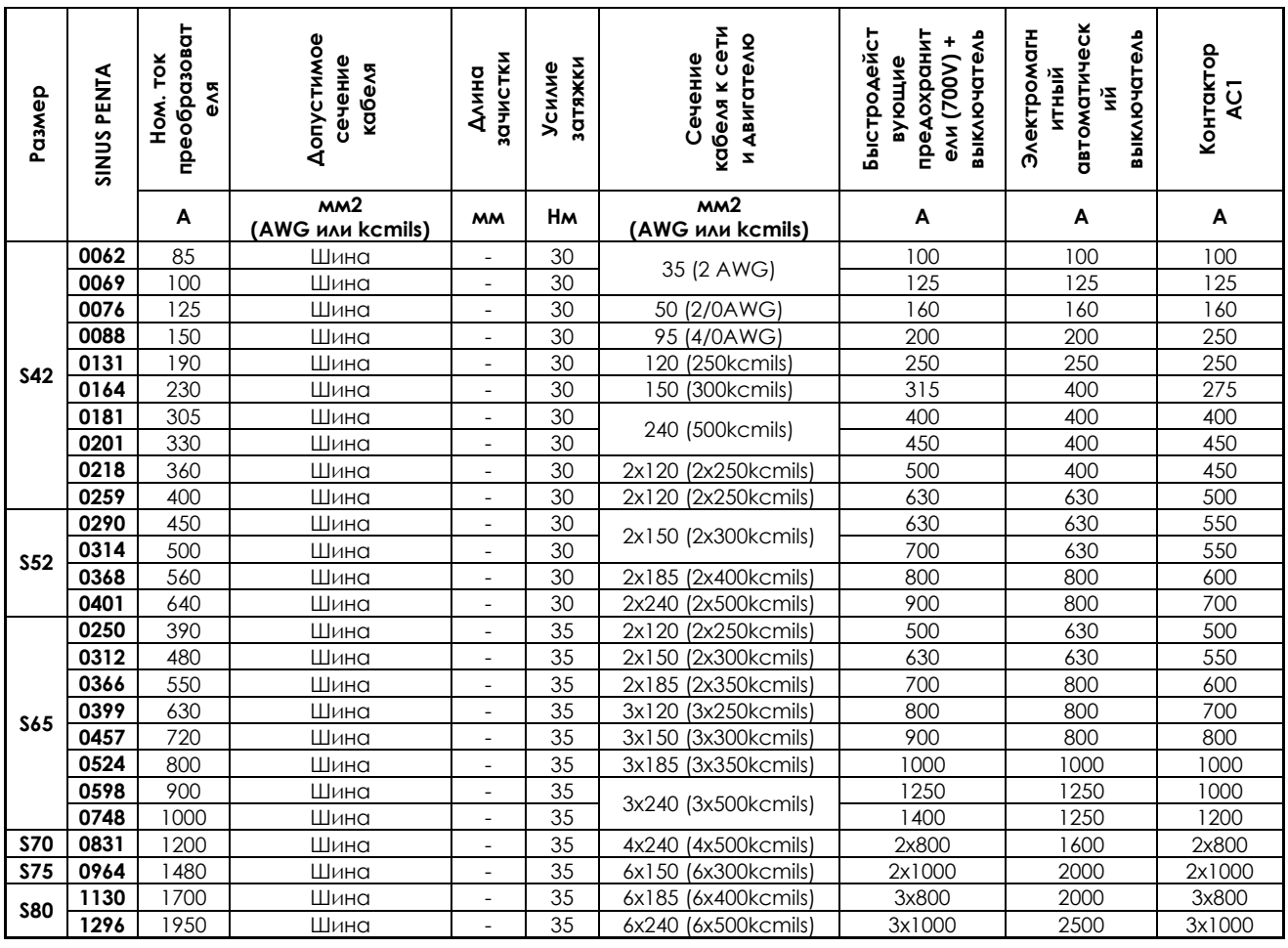

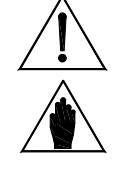

Всегда используйте кабели нужного сечения и защитные устройства. В противном случае установка не будет отвечать требованиям норм для системы, в которой она используется.

**ВНИМАНИЕ:** 

**ВНИМАНИЕ:** 

**ВНИМАНИЕ:** <sup>В</sup> модульных преобразователях размеров S65-S80 каждый модуль питания должен быть защищен отдельным предохранителем (см. таблицу выше).

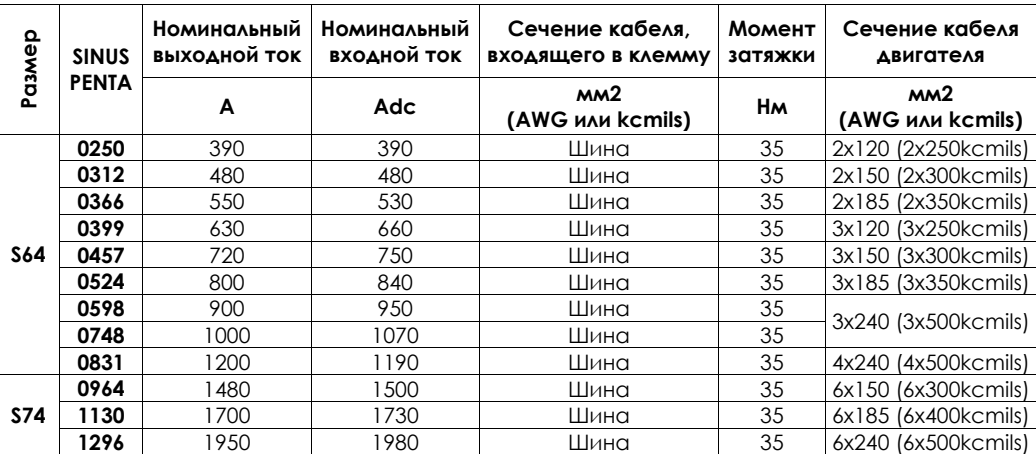

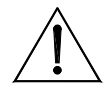

Всегда используйте кабели нужного сечения и защитные устройства. В противном случае установка не будет отвечать требованиям норм для системы, в которой она используется.

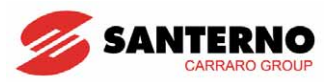

## <span id="page-25-1"></span><span id="page-25-0"></span>**3. РАБОТА С ПУЛЬТОМ УПРАВЛЕНИЯ**

## <span id="page-25-2"></span>**3.1. Обзор**

В этой главе описана навигация по меню пульта управления.

Подробности настройки дисплея (контрастность, подсветка и т.п.) приведены в **Инструкциях по установке**. Подробности настройки навигации на стартовой странице, измеряемых параметров на странице Keypad и стартовой странице, единиц измерения для ПИД-регулятора приведены в главе "МЕНЮ DISPLAY/KEYPAD" **Инструкций по программированию**.

## <span id="page-25-3"></span>**3.2. Структура меню**

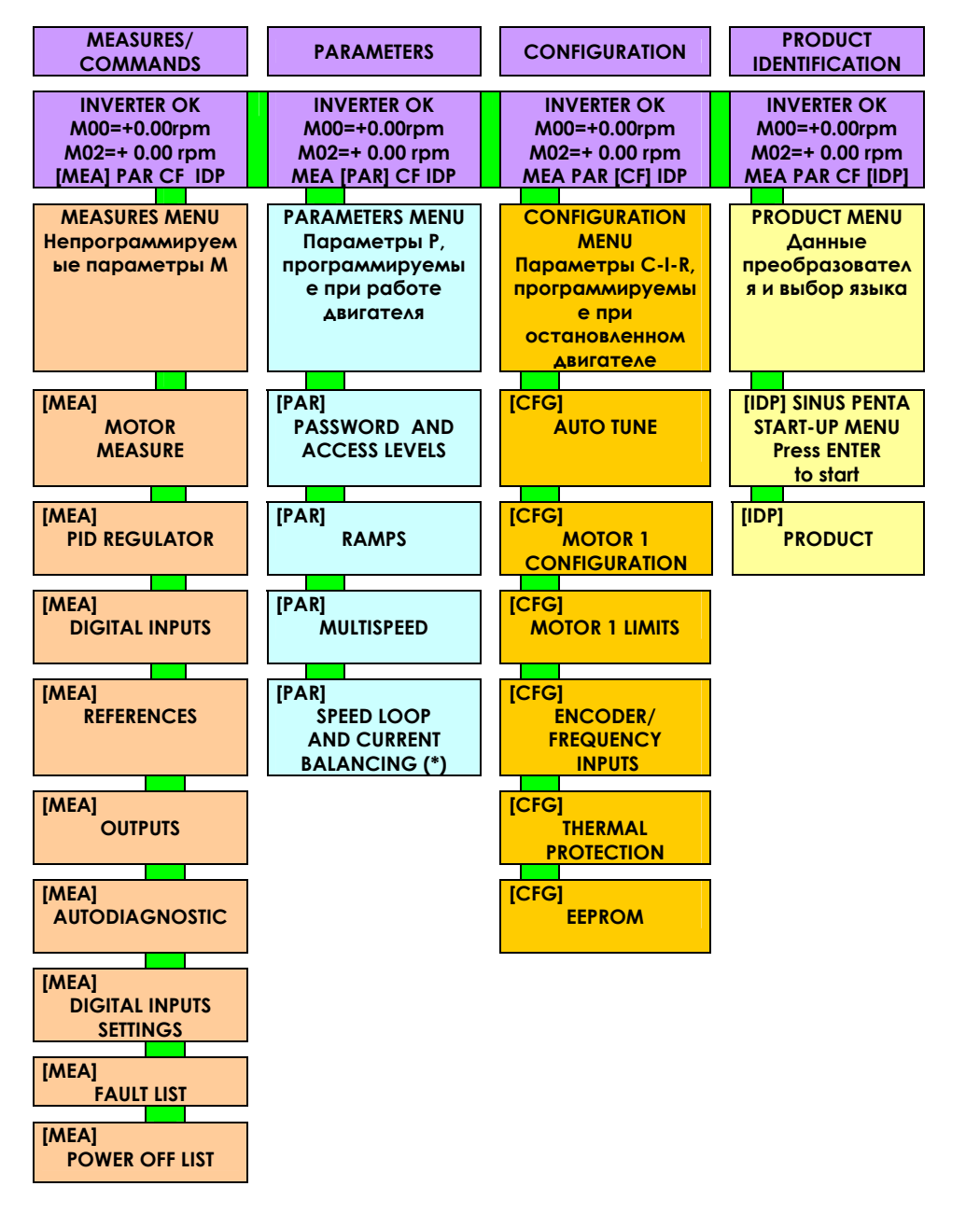

**Рис. 2: Структура меню**

\* Отображается только при выборе алгоритмов VTC и FOC

<span id="page-26-0"></span>KPATKOE **SANTERNO** SINUS PENTA РУКОВОДСТВО ПОЛЬЗОВАТЕЛЯ

потеряно. Для сохранения сделанных изменений используйте кнопку **SAVE/ENTER**.

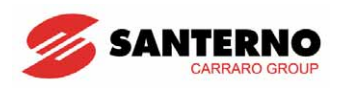

## **3.3. Навигация**

 $\ddot{\phantom{0}}$ 

<span id="page-26-1"></span>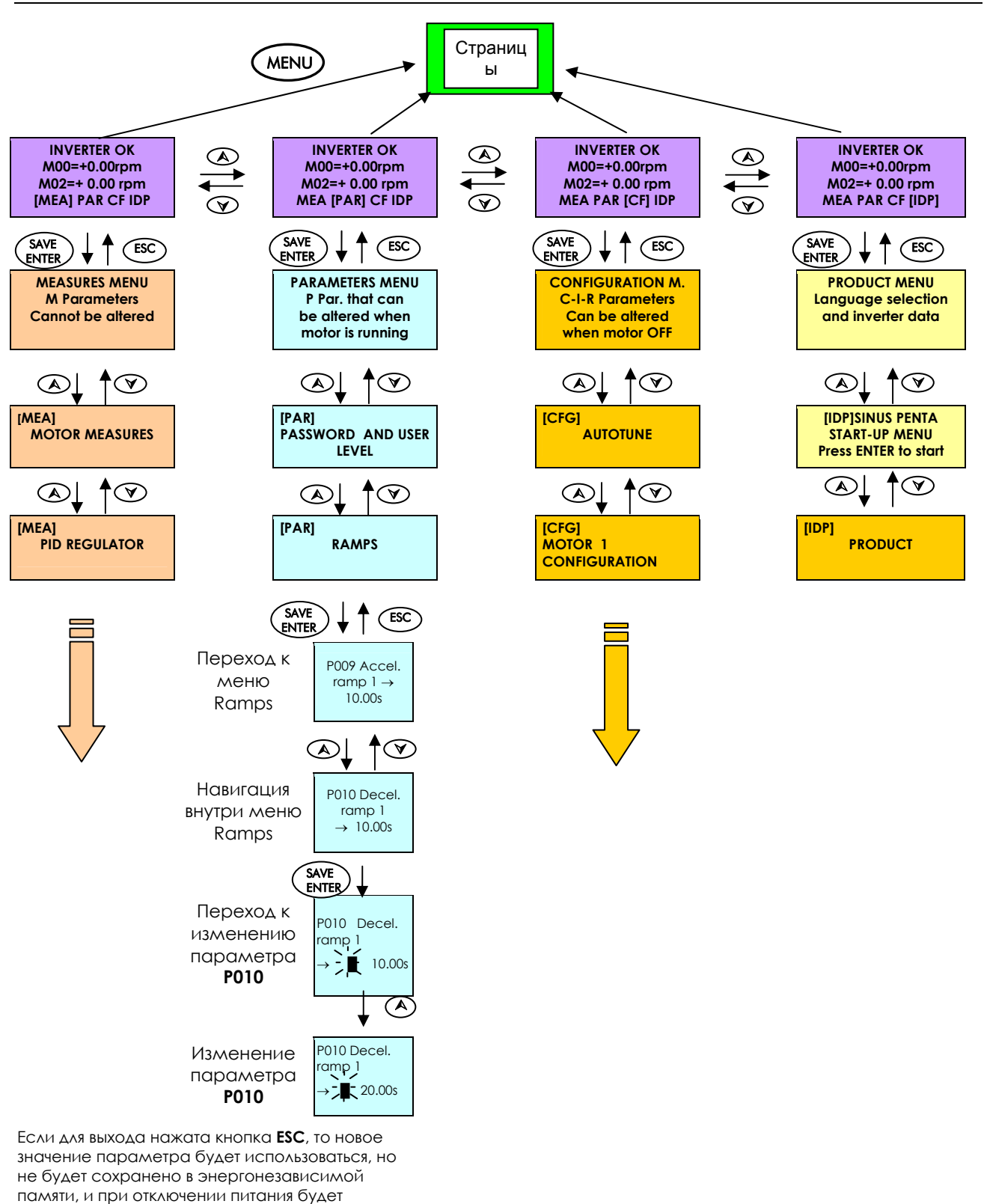

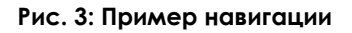

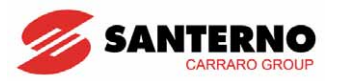

## <span id="page-27-1"></span><span id="page-27-0"></span>**3.4. Назначение кнопок пульта управления**

Для изменения значения параметра нажмите кнопку **SAVE/ENTER**; после появления мигающего курсора измените значение кнопками ▲ и ▼. Для выхода из режима изменения воспользуйтесь одним из следующих способов:

**Нажмите ESC** → новое значение будет использоваться до выключения питания.

**Нажмите SAVE/ENTER** → новое значение будет сохранено в энергонезависимой памяти.

Входные значения (**Ixxx**) не могут сохраняться в энергонезависимой памяти, поэтому их заводские установки восстанавливаются автоматически.

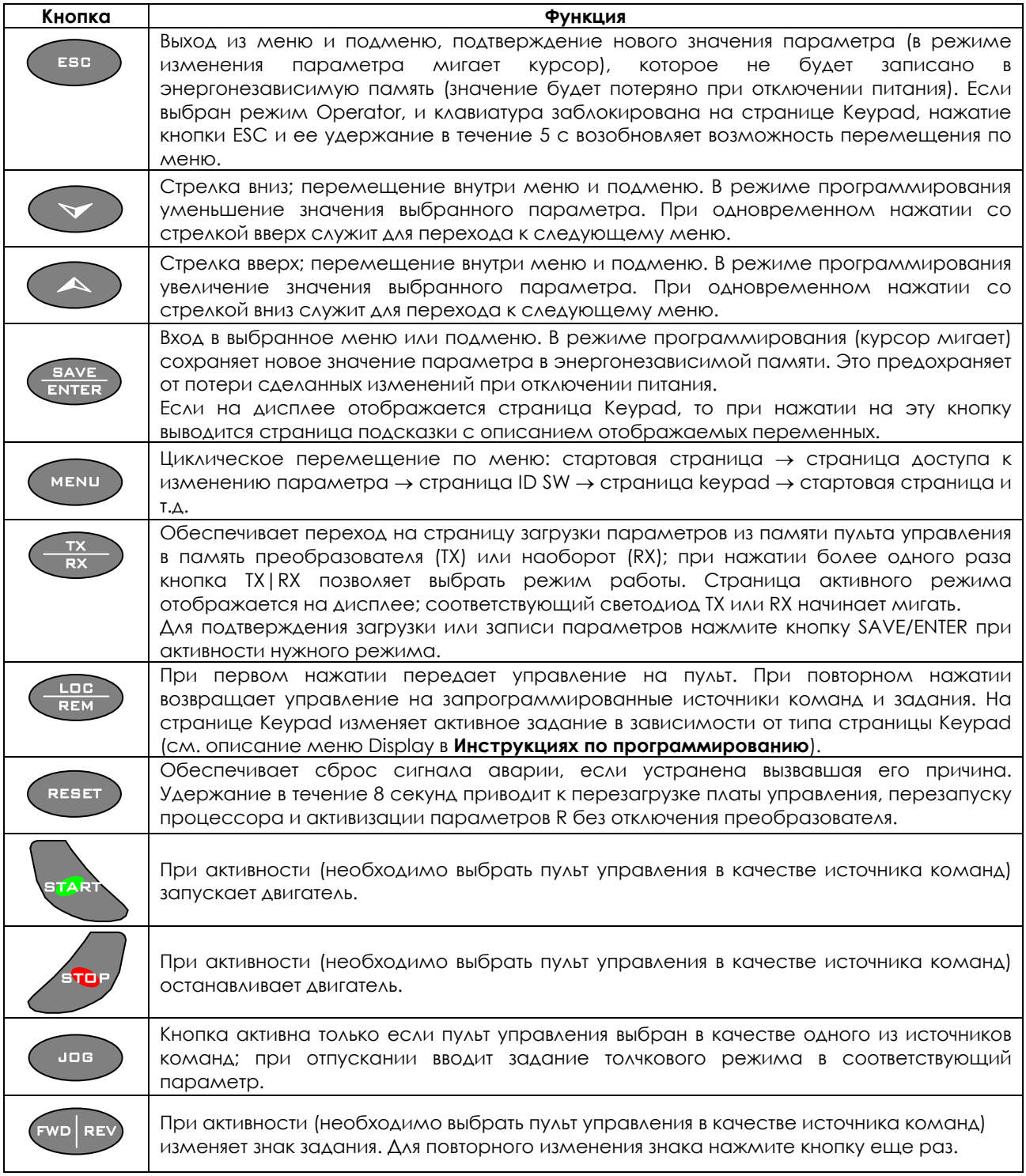

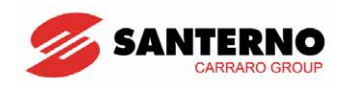

#### <span id="page-28-1"></span><span id="page-28-0"></span>**3.5. Светодиоды на пульте управления**

На пульте имеется 12 функциональных кнопок, дисплей на 4 строки по 16 символов, зуммер и 11 светодиодов. При работе на дисплее отображаются значения параметров, диагностические сообщения и значения измеренных величин.

На рисунке показано расположение светодиодов и их назначение.

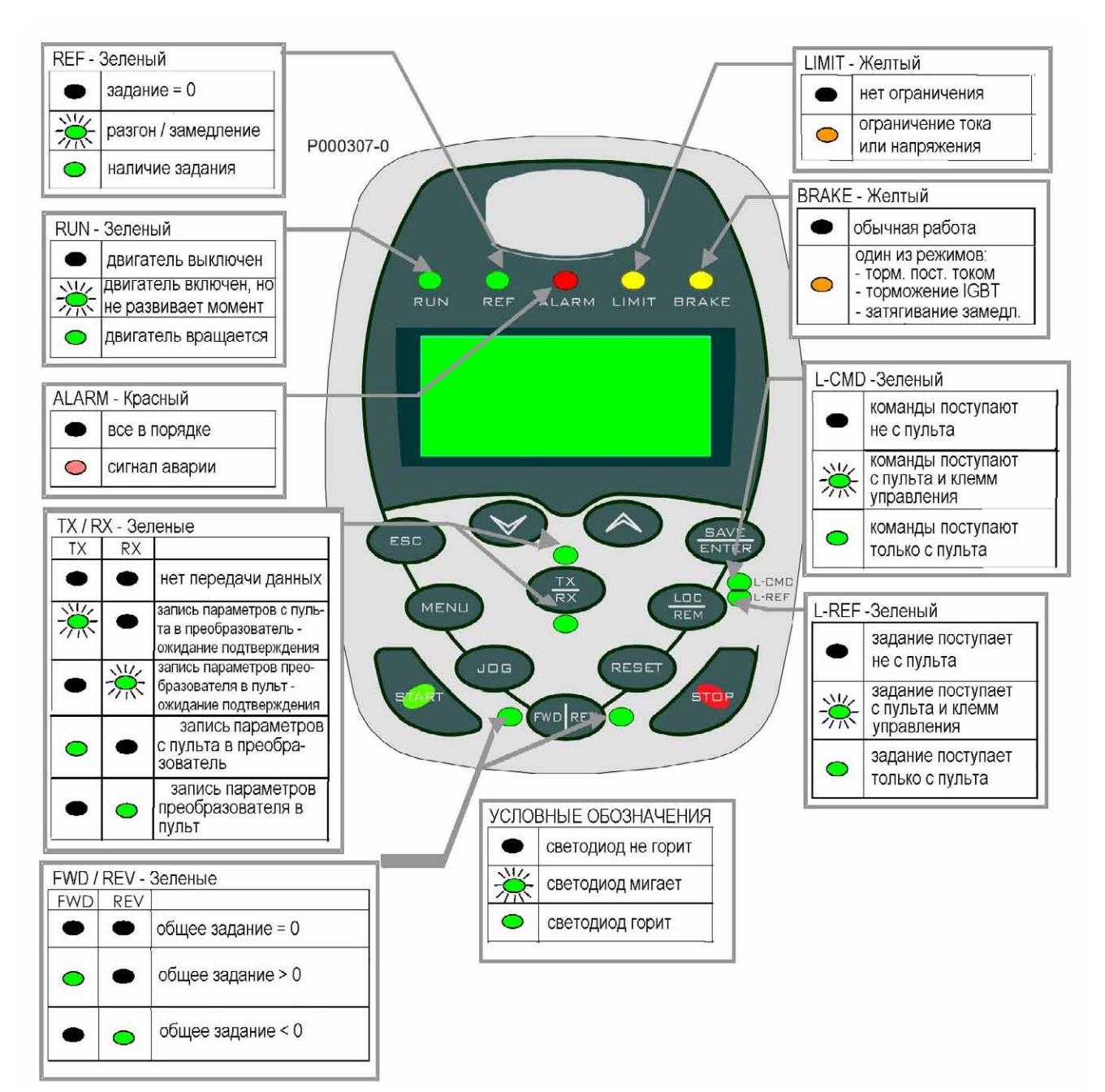

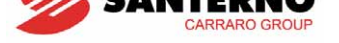

## **4. ПОДКЛЮЧЕНИЕ**

<span id="page-29-1"></span> $\overline{\phantom{a}}$ 

### <span id="page-29-2"></span><span id="page-29-0"></span>**4.1. Схема подключения**

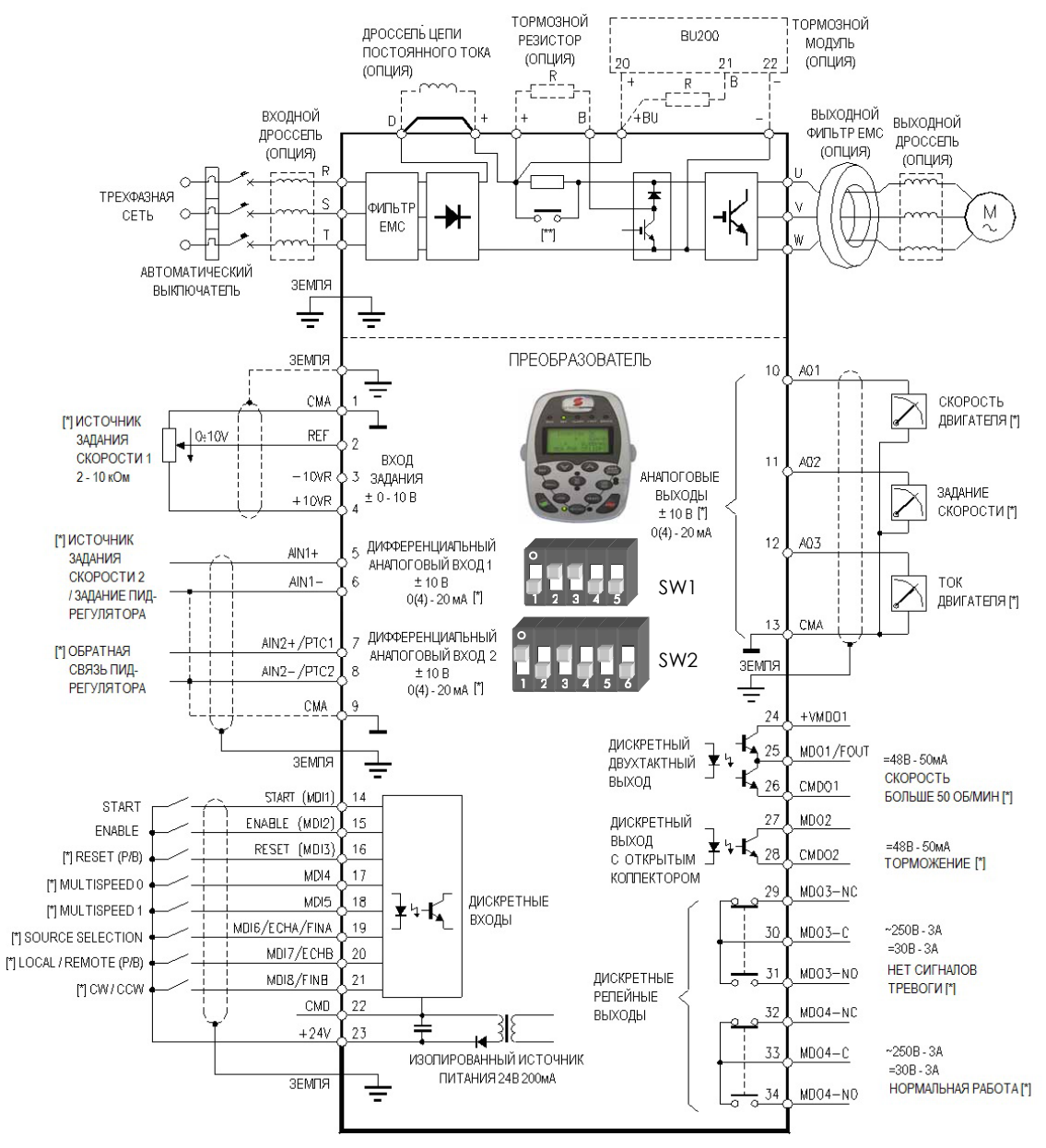

[\*] ЗАВОДСКИЕ УСТАНОВКИ [\*\*] ЦЕПЬ ПРЕДВАРИТЕЛЬНОГО ЗАРЯДА (СМ. НИЖЕ)

#### **Рис. 4: Схема подключения S05 - S50**

<span id="page-29-3"></span>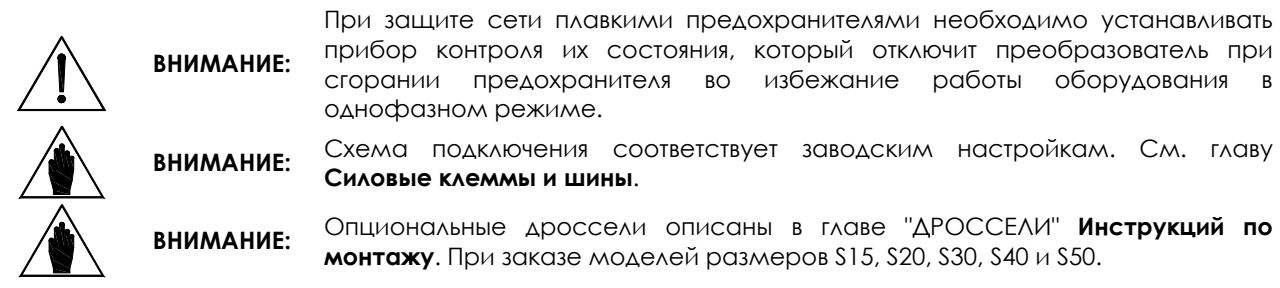

 $\overline{1}$ 

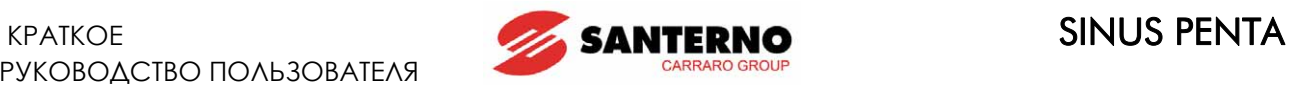

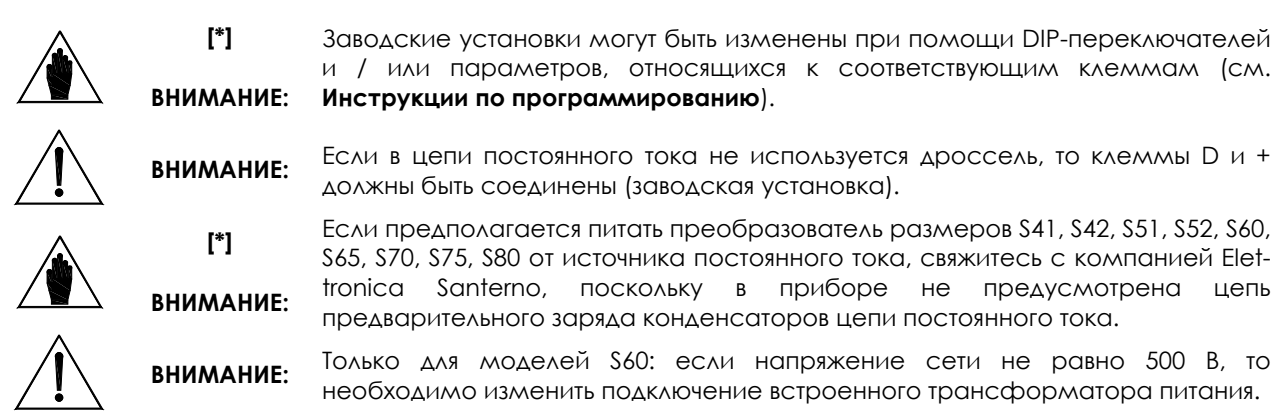

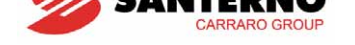

## <span id="page-31-0"></span>5. СИГНАЛЫ ТРЕВОГИ И ПРЕДУПРЕЖДЕНИЯ

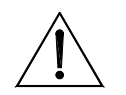

Если срабатывает защита, или преобразователь переходит в режим аварии, ВНИМАНИЕ: то выходное напряжение снимается, и двигатель останавливается выбегом!

#### <span id="page-31-1"></span>5.1. Что происходит при срабатывании защиты

<span id="page-31-2"></span>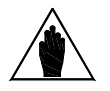

Перед работой с преобразователем, находящемся в режиме аварии, ВНИМАНИЕ: внимательно прочтите эту главу и следующую главу Действия при аварийном отключении.

Ниже приводится описание сигналов аварии.

При срабатывании защиты или аварийном отключении:

- 1) загорается светодиод ALARM на пульте управления;
- 2) на дисплей выводится первая страница меню FAULT LIST.
- 3) Меню **FAULT LIST** обновляется.

ВНИМАНИЕ:

При заводских установках выключение и повторное включение не вызывает сброса сигнала аварии, и преобразователь остается в режиме аварии.

Если преобразователь при включении находится в режиме аварии, причиной этого может быть аварийная ситуация перед его выключением или перезагрузкой.

Во избежание сохранения сигнала аварии перед выключением установите соответствующее значение параметра C257 меню AUTORESET.

Преобразователь сохраняет данные о моменте аварийного отключения в меню **FAULT LIST** (время включения и время работы); кроме того, сохраняются состояние преобразователя и значения некоторых параметров.

Регистрация и просмотр списка неполадок могут оказать существенную помощь при поиске причин ОТКЛЮЧЕНИЯ И ПУТЕЙ РЕШЕНИЯ ПРОбЛЕМЫ (СМ. ТАКЖЕ ГЛАВУ МЕНЮ FAULT LIST И МЕНЮ POWER OFF LIST В Инструкциях по программированию).

> Сигналы аварии **А001... А039** относятся к главному микроконтроллеру (DSP Motorola) платы управления ES821, который определил наличие неполадок на плате управления. Для этих сигналов нет списка неполадок, и сигнал сброса не может быть послан по последовательной связи; сигнал аварии может быть сброшен только кнопкой RESET на пульте управления или сигналом на дискретном входе RESET. Программное обеспечение интерфейса пульта управления недоступно, доступ к параметрам и значениям переменных по ПОСЛЕДОВАТЕЛЬНОЙ СВЯЗИ НЕВОЗМОЖЕН.

> Бесполезно сбрасывать сигналы аварии А033 и А039, поскольку они свидетельствуют о неверном программном обеспечении во флэш-памяти; единственный способ сбросить эти сигналы - загрузить необходимое ПО во дляш-память.

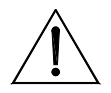

Перед сбросом сигнала тревоги снимите сигнал **ENABLE** на входе MDI2 для ВНИМАНИЕ: блокировки преобразователя во избежание пуска двигателя на неконтролируемой скорости.

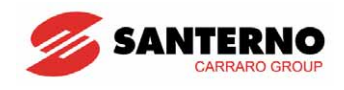

#### <span id="page-32-0"></span>**5.2. Действия при аварийном отключении**

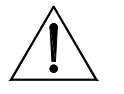

 $\ddot{\phantom{0}}$ 

**ВНИМАНИЕ:** Если срабатывает защита, или преобразователь переходит <sup>в</sup> режим аварии, то выходное напряжение снимается, и двигатель останавливается выбегом!

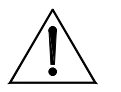

**ВНИМАНИЕ:**  Перед сбросом сигнала тревоги снимите сигнал **ENABLE** на входе **MDI2** для блокировки преобразователя во избежание пуска двигателя на неконтролируемой скорости.

#### **Выполните следующее**:

- 1. Снимите сигнал **ENABLE** на входе **MDI2** для блокировки преобразователя и двигателя, если не установлен **C181** = 1 (активна функция безопасного пуска): в этом случае при сбросе сигнала аварии и при включении преобразователя пуск двигателя возможен только после снятия и последующей подачи сигнала **ENABLE**.
- 2. Если двигатель останавливается выбегом, дождитесь полного останова.

Просмотрите меню **FAULT LIST** для получения информации о сигнале аварии, постарайтесь определить и устранить причину отключения.

#### **Вся доступная в меню FAULT LIST информация необходима при обращении в службу поддержки клиентов компании Elettronica Santerno.**

- 3. В следующей главе найдите соответствующий код аварии и следуйте инструкциям.
- 4. Устраните внешние проблемы, которые могли вызвать срабатывание защиты.
- 5. Если отключение произошло по причине ввода неверных значений параметров, введите корректные значения и сохраните их.
- 6. Сбросьте сигнал тревоги.
- 7. Если сигнал тревоги не сбрасывается или появляется вновь, свяжитесь со службой поддержки клиентов компании Elettronica Santerno.

Команда сброса **RESET** может быть подана на преобразователь одним из следующих способов:

- подача сигнала на вход **RESET** (клемма **MDI3)**;
- нажатие кнопки **RESET** на пульте управления.

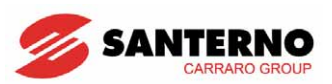

## 5.3. Список сигналов тревоги

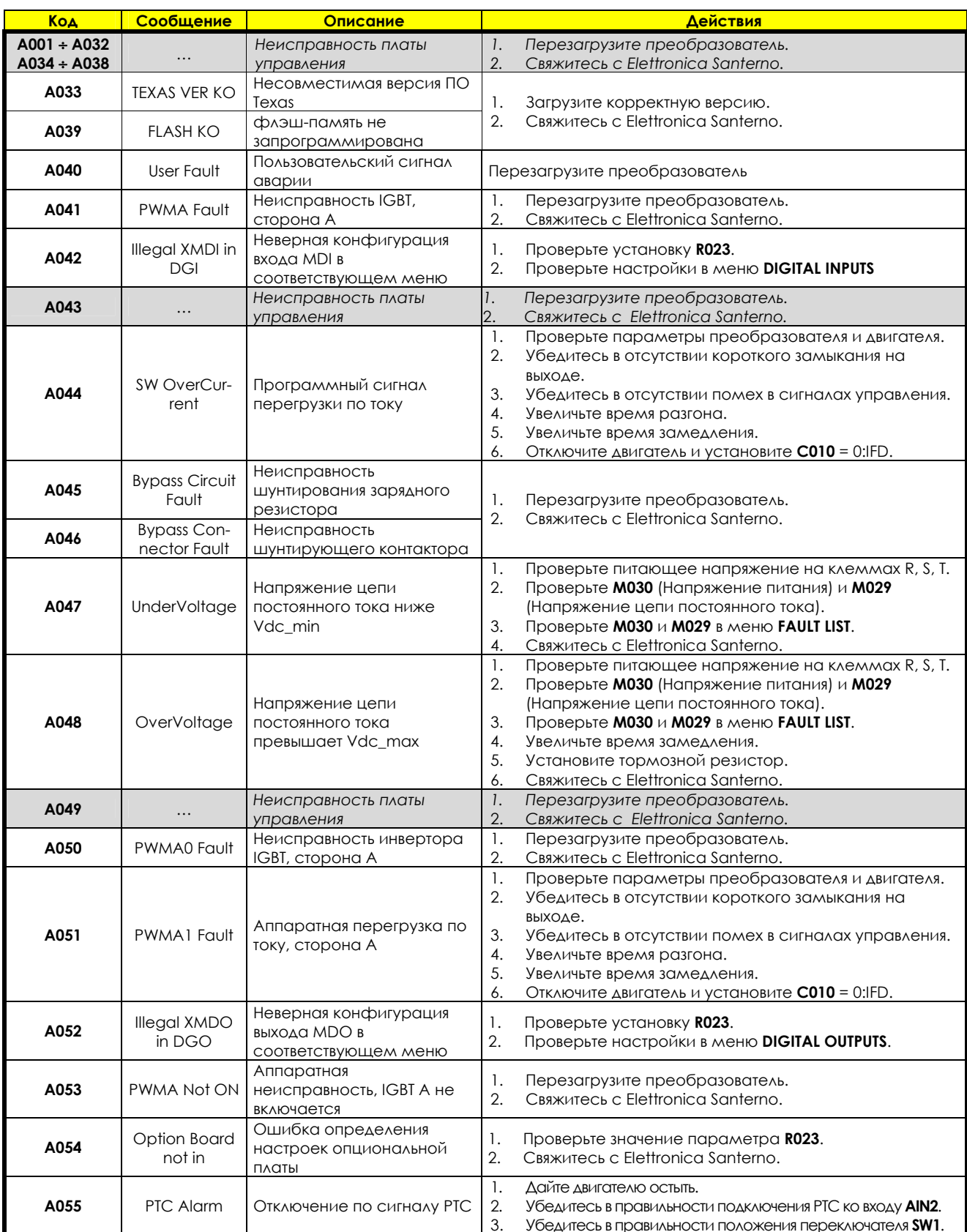

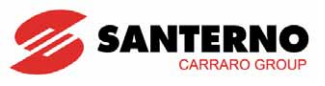

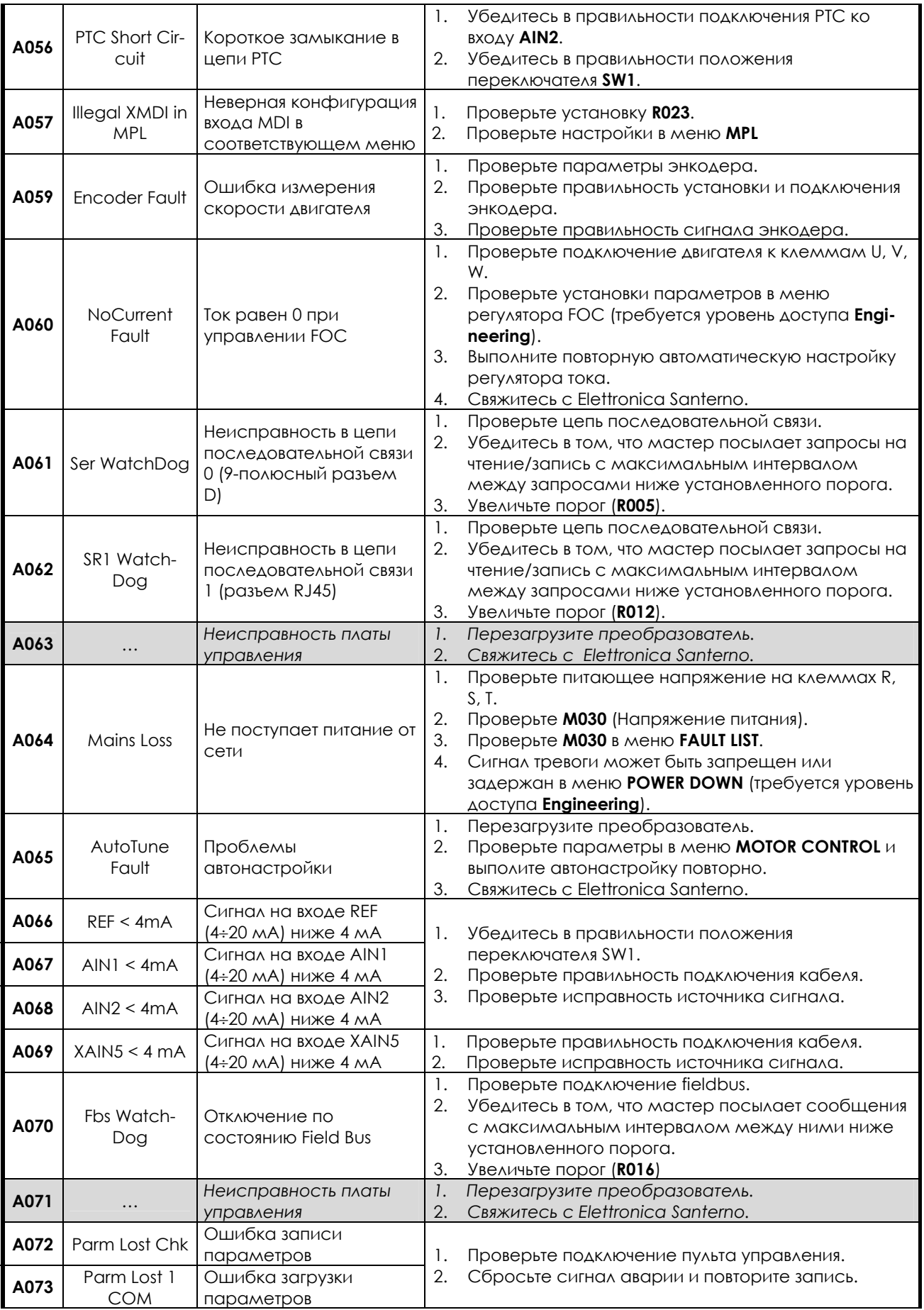

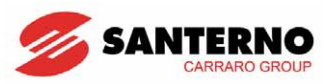

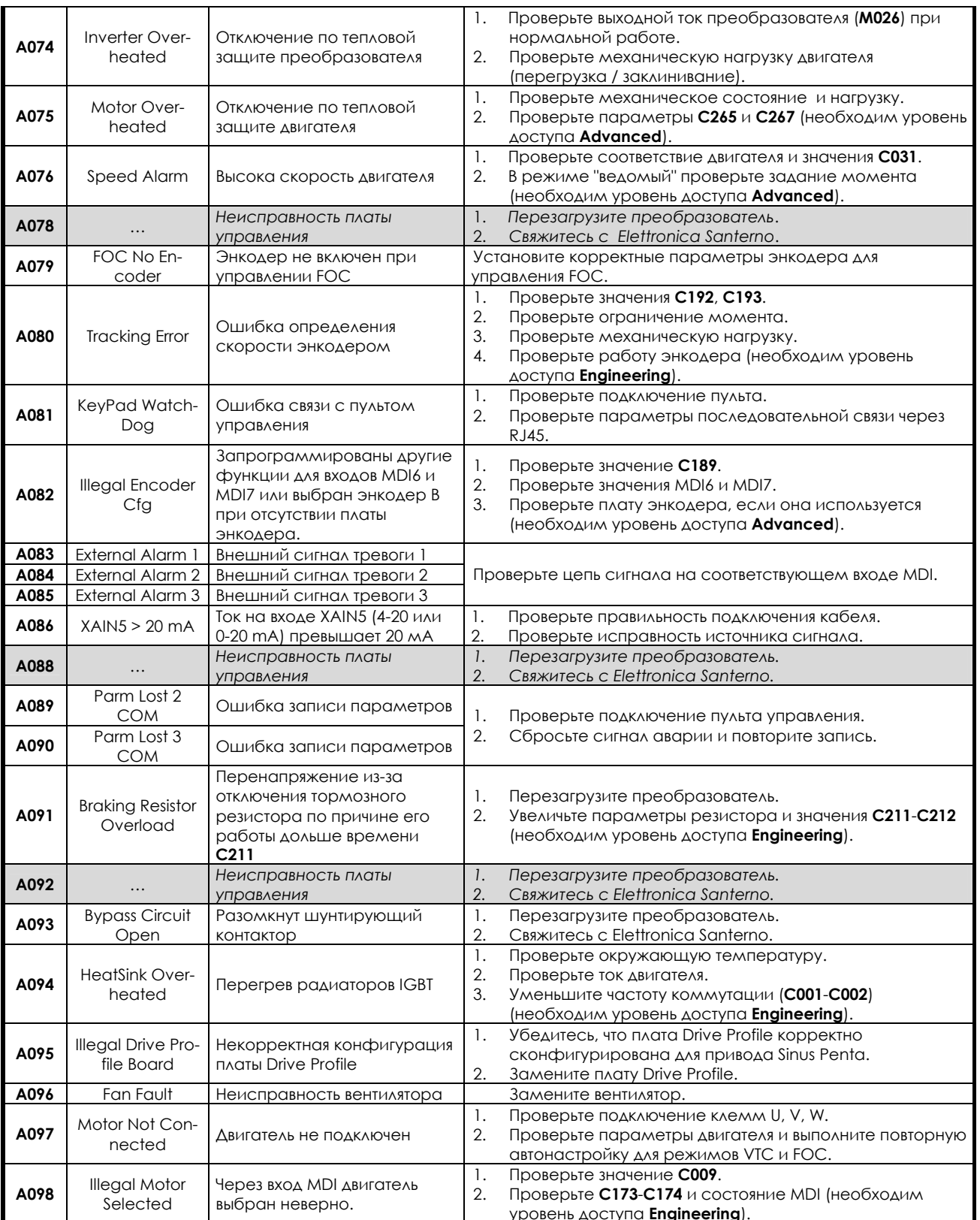

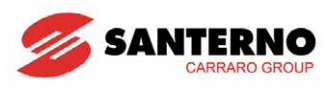

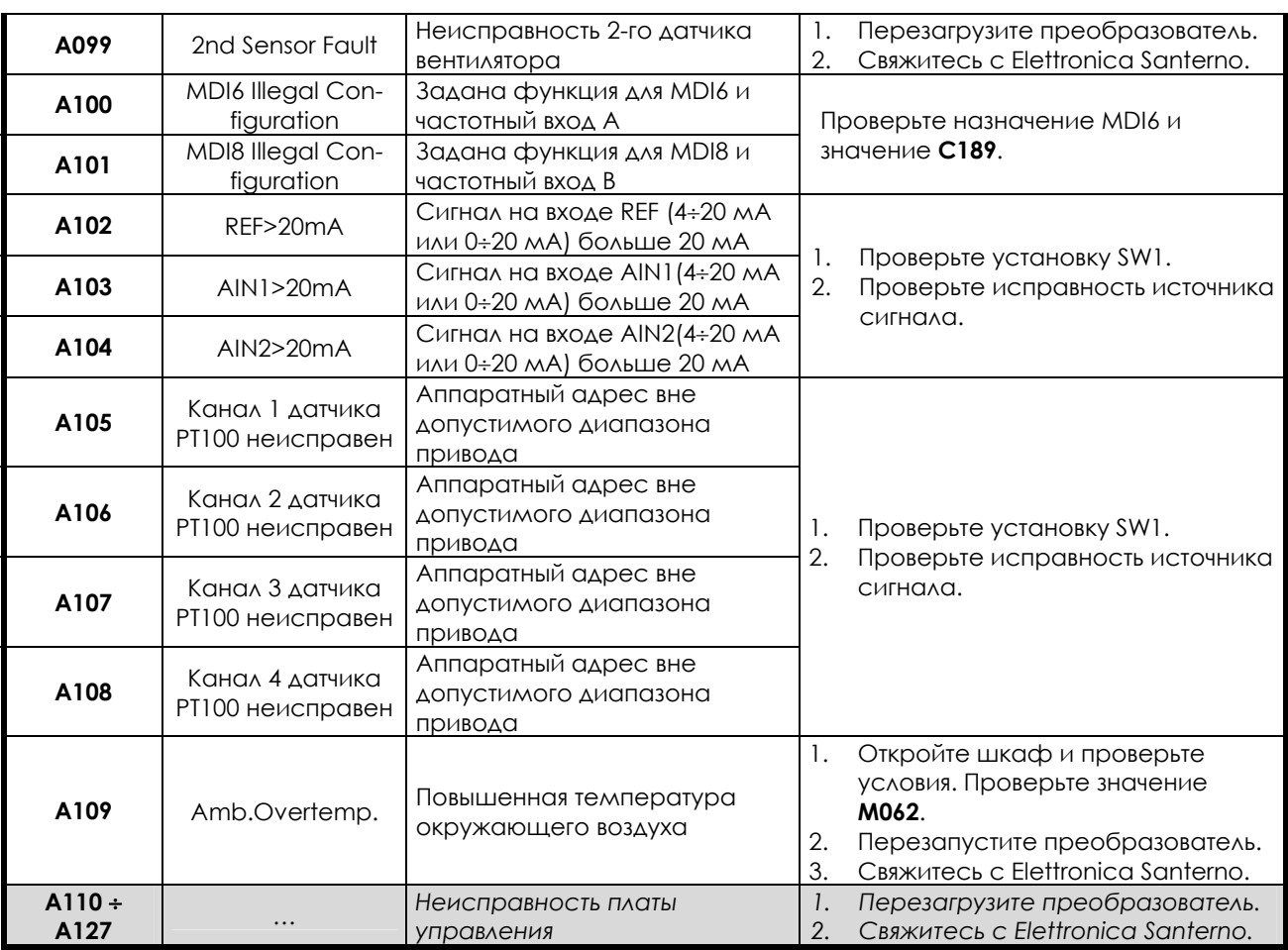

**Таблица 1: Список сигналов тревоги**

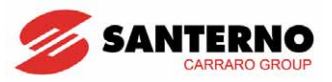

### **5.4. Предупреждения**

Предупреждающие сообщения выводятся на дисплей. Текст сообщения мигает и появляется обычно на первых двух строках.

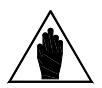

 $\ddot{\phantom{0}}$ 

**ВНИМАНИЕ:** Предупреждения не являются ни сообщениями функций защиты, ни сигналами аварии, поэтому они не запоминаются в меню **FAULT LIST**.

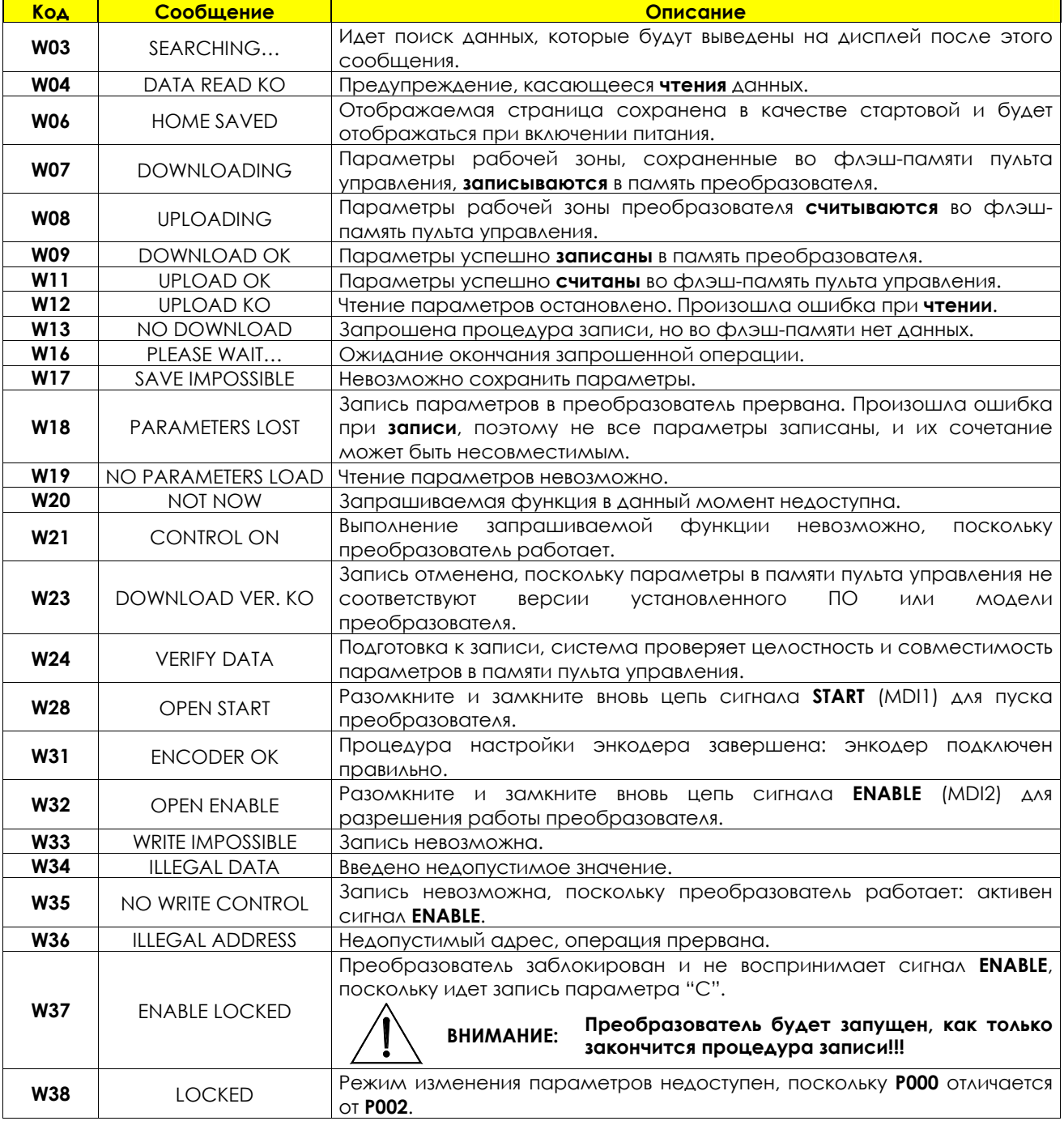

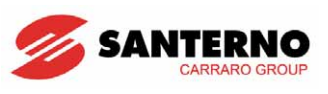

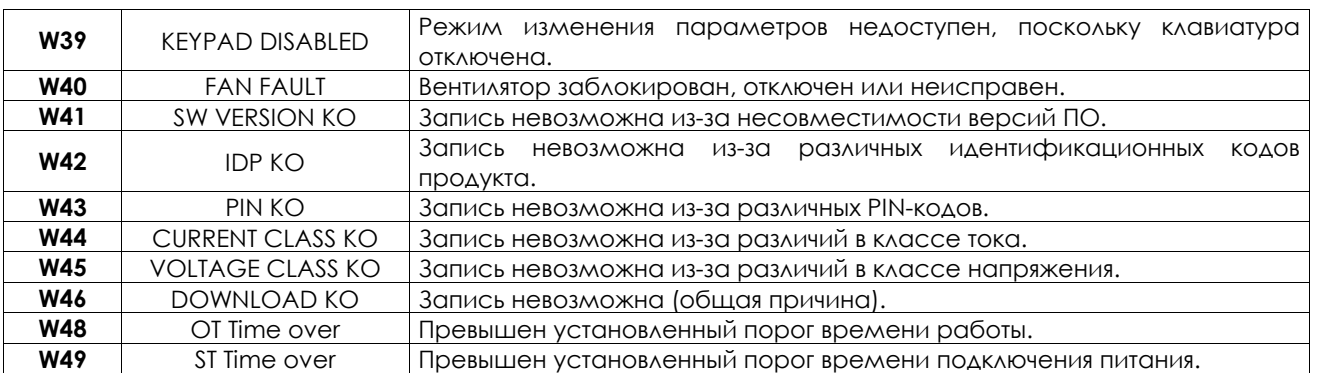

**Таблица 2: Список предупреждений**

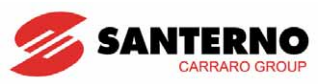

### **5.5. Список кодов состояния**

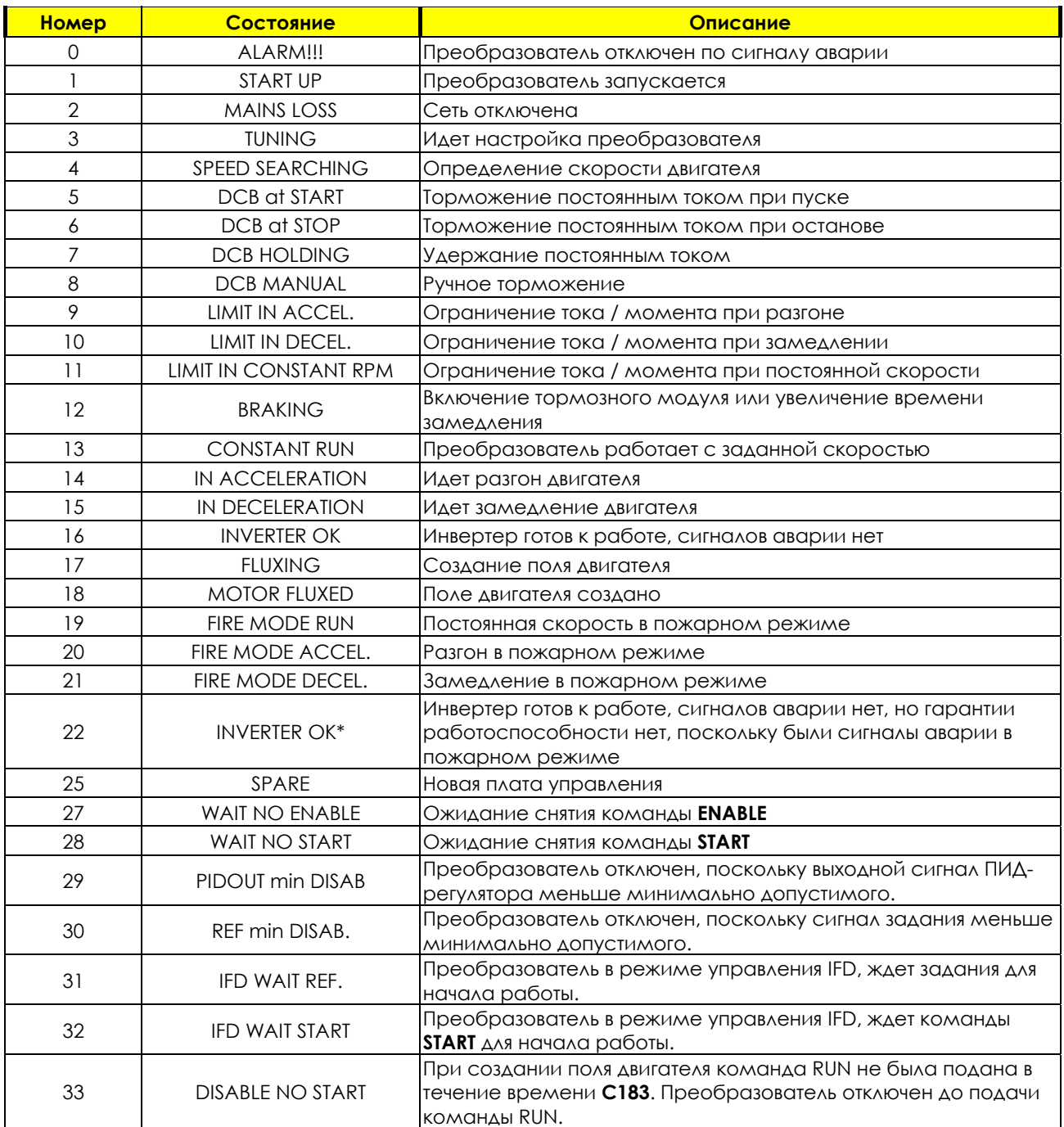

**Таблица 3: Список кодов состояния**